# <span id="page-0-0"></span>**Dell™ PowerVault™ LTO-3-060-Bandlaufwerk - Benutzerhandbuch**

**[Vorwort](file:///C:/data/Stor-sys/LT03/quant/ge/ug_ge/preface.htm#wp1002878)**

**[Einführung](file:///C:/data/Stor-sys/LT03/quant/ge/ug_ge/ch01.htm#wp1007318)**

**[Installation der LTO-Treibersoftware](file:///C:/data/Stor-sys/LT03/quant/ge/ug_ge/ch02.htm#wp1015706)**

**[Verfahren der Linux-Konfiguration](file:///C:/data/Stor-sys/LT03/quant/ge/ug_ge/ch03.htm#wp1009085)**

**[Betrieb](file:///C:/data/Stor-sys/LT03/quant/ge/ug_ge/ch04.htm#wp1008451)**

**[Theorie](file:///C:/data/Stor-sys/LT03/quant/ge/ug_ge/ch05.htm#wp1008113)**

**[Angaben](file:///C:/data/Stor-sys/LT03/quant/ge/ug_ge/ch06.htm#wp1008797)**

**[Fehlerbehebungshandbuch](file:///C:/data/Stor-sys/LT03/quant/ge/ug_ge/ch07.htm#wp1010026)**

**[Wie Sie Hilfe bekommen](file:///C:/data/Stor-sys/LT03/quant/ge/ug_ge/help.htm)**

**Irrtümer und technische Änderungen vorbehalten. © 2008 Dell Inc. Alle Rechte vorbehalten. P/N 0TK131 Rev. A01**

In diesem Text verwendete Marken: *Dell,* das *DELL*-Logo *und PowerVault* sind Marken von Dell Inc. *Microsoft* ist eine eingetragene Marke der Microsoft Corporation.

Alle anderen in dieser Dokumentation genannten Markenzeichen und Handelsbezeichnungen sind Eigentum der entsprechenden Hersteller und Firmen. Dell<br>Inc. lehnt jegliche Besitzrechte an Markenzeichen und Handelsbezeichnungen

*Erstausgabe: Mai 2008*

# **Kapitalgesellschaft Taiwan, Erklärung**

**Dell™ PowerVault™ LTO3-060-Bandlaufwerk - Benutzerhandbuch**

Kontakt: Mr. Jackie Deng Adresse: 5F, No. 1, Lane 116, Yung-Heng Rd. Yung-Ho City, Taipei Taiwan Tel: +886-02-2925 3158 Fax: +886-02-2925-3155 E-Mail: TCB\_TW@SIEMIC.COM

# <span id="page-2-0"></span>**Einführung**

**Dell™ PowerVault™ LTO-3-060-Bandlaufwerk - Benutzerhandbuch** 

Dieses Kapitel liefert einen ersten Überblick über das Dell PowerVault LTO-3-060-Bandlaufwerk halber Bauhöhe.

- **O** Überblick
- **O** [Merkmale](#page-2-2)

# <span id="page-2-1"></span>**Überblick**

Bei dem PowerVault LTO-3-060-**Bandlaufwer**k halber Bauhöhe handelt es sich um ein hochleistungsfähiges Bandlaufwerk mit 16 Kanälen, das den<br>Bestimmungen für LTO-Austausch entspricht.

Für das PowerVault LTO-3-060-Bandlaufwerk halber Bauhöhe werden Ultrium-Datenkassetten verwendet. Die Kapazität wird durch die Verwendung<br>intelligenter Datenkomprimierung maximiert. Das LTO-3-060-Laufwerk verfügt über eine

Das PowerVault LTO-3-060-Bandlaufwerk halber Bauhöhe (siehe Abbildung 1-1) hat einen halbhohen Formfaktor von 5¼ Zoll und verfügt über einen automatischen elektromechanischen Kassetteneinschub.

### <span id="page-2-3"></span>**Abbildung 1-1. PowerVault LTO-3-060-Bandlaufwerk halber Bauhöhe**

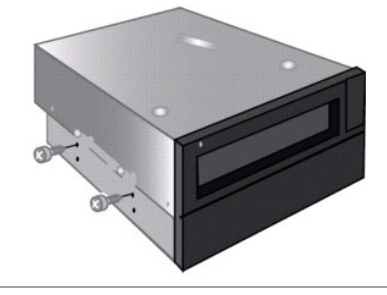

# <span id="page-2-2"></span>**Merkmale**

In [Tabelle 1-1](#page-2-4) werden die Hauptleistungsmerkmale und -fähigkeiten des PowerVault LTO-3-060-Bandlaufwerks halber Bauhöhe beschrieben.

<span id="page-2-4"></span>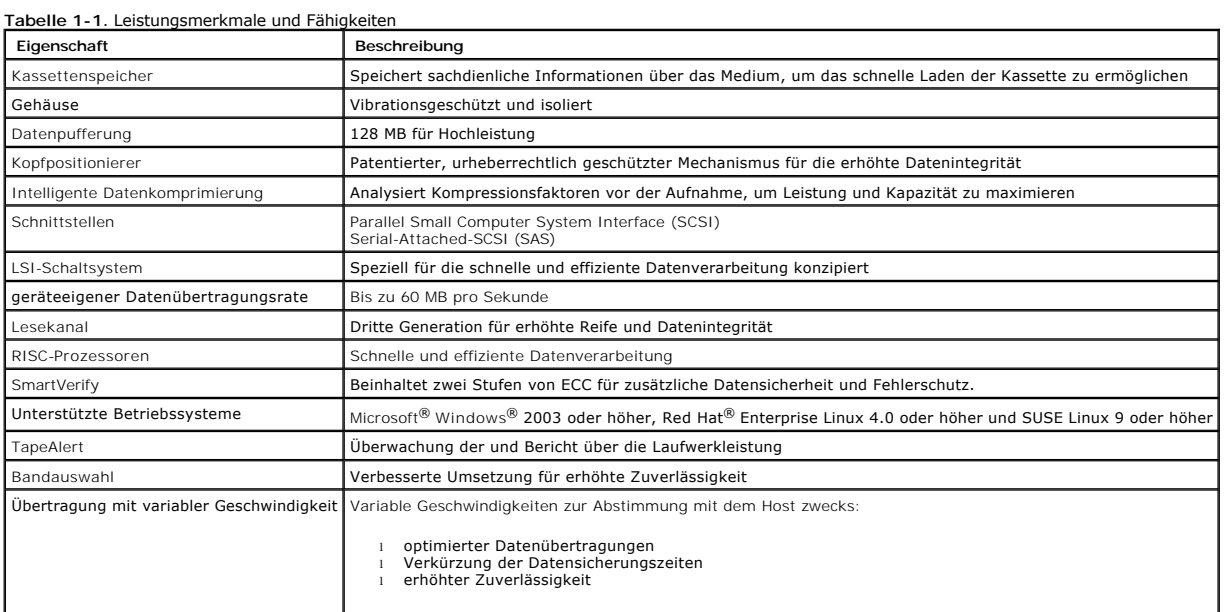

## <span id="page-4-0"></span> **Installation der LTO-Treibersoftware Dell™ PowerVault™ LTO-3-060-Bandlaufwerk - Benutzerhandbuch**

In diesem Kapitel wird die Installation der LTO-Treibersoftware erklärt.

Wenn Sie beabsichtigen, das PowerVault LTO-3-060-Bandlaufwerk halber Bauhöhe mit dem geräteeigenen Backup-Applet von Microsoft® auf einem Windows Server® 2003-Betriebssystem zu verwenden, installieren Sie die entsprechende Version der LTO-Treibersoftware.

Die Treibersoftware befindet sich auf der CD *Dell PowerVault Documentation and Drivers*. Treiber werden jedoch häufig aktualisiert. Es kann eine neuere Version verfügbar sein. Die aktuellsten Treiber stehen unter <http://www.dell.com/> zur Verfügung.

So installieren Sie die LTO-Treiber von der CD *Dell PowerVault Documentation and Drivers*:

- 1. Stellen Sie sicher, dass Sie mit Administratorrechten am Hostserver angemeldet sind. 2. Legen Sie die CD *Dell PowerVault Documentation and Drivers* in das CD-Laufwerk auf dem Hostcomputer ein.
- 
- 3. Offnen Sie den Geräte-Manager (Anweisungen erhalten Sie von der spezifischen BS-Dokumentation). Klicken Sie z. B. mit der rechten Maustaste auf das<br>Symbol Arbeitsplatz auf dem Windows-Desktop, klicken Sie auf Eigenschaf aufrufen und dann auf **System** zugreifen. Klicken Sie auf **Hardware** und dann auf **Geräte-Manager**.

Das LTO-3-060-Laufwerk sollte unter **? Andere Geräte** als **QUANTUM ULTRIUM 3 Sequential Device (QUANTUM ULTRIUM 3 sequenzielles Gerät)** aufgeführt sein.

- 4. Klicken Sie mit der rechten Maustaste auf die Auflistung **QUANTUM ULTRIUM 3 Sequential Device (QUANTUM ULTRIUM 3 sequenzielles Gerät)** , und klicken Sie auf **Eigenschaften**.
- 
- 5. Wählen Sie das Register **Treiber**.
- 6. Klicken Sie auf **Treiber aktualisieren**. 7. Wenn der Assistent für die Aktualisierung von Gerätetreibern angezeigt wird, klicken Sie auf **Weiter**.
- 
- 
- —8. Klicken Sie auf **Liste anzeigen... und d**ann auf **Weiter.**<br>- 9. Rollen Sie nach unten und klicken Sie auf **Bandlaufwerk** und klicken Sie **Weiter.**<br>- 10. Klicken Sie auf **Datenträger**, geben Sie D:\i386 oder D:\amd64
- 
- 
- 12. Klicken Sie auf **Weiter**, um den Treiber zu installieren. 13. Klicken Sie auf **Fertig stellen**. 14. Klicken Sie auf das Dialogfeld **Geräte-Eigenschaften**.

Das Laufwerk wird jetzt im **Geräte-Manager** unter **Bandlaufwerke** als ein **Quantum LTO 3 Tape Drive (Quantum LTO-3-Bandlaufwerk)** angezeigt und ist einsatzbereit.

## <span id="page-5-0"></span> **Verfahren der Linux-Konfiguration Dell™ PowerVault™ LTO-3-060-Bandlaufwerk - Benutzerhandbuch**

In diesem Kapitel werden die Konfigurationsverfahren verschiedener Linux-Systeme beschrieben, anhand derer eine optimale Leistung des Dell PowerVault<br>LTO-3-060-**Bandlaufwerks halber Bauhöhe erkannt und erzielt werden kann.** 

- [Informationen zu SCSI-Controllern](#page-5-1)
- **Konfiguration von Linux-Umgebungen**

# <span id="page-5-1"></span>**Informationen zu SCSI-Controllern**

Das PowerVault LTO-3-060-Bandlaufwerk halber Bauhöhe überträgt geräteeigene Daten mit einer Geschwindigkeit von 60 MB/Sek. bei Annahme einer<br>Datenkomprimierung von 2:1. Das LTO-3-060-SCSI-Laufwerk unterstützt die SCSI Ultr

[Tabelle 3-1](#page-5-3) führt die empfohlenen Typen von SCSI-HBAs in absteigender Reihenfolge auf.

<span id="page-5-3"></span>**Tabelle 3-1. Empfohlene SCSI-HBAs** 

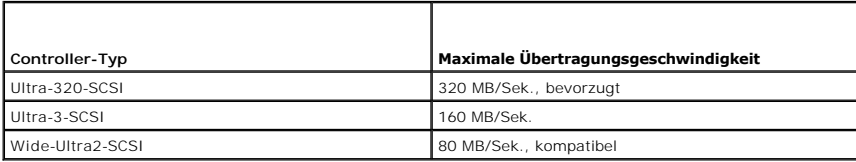

Die oben aufgeführten Definitionen und Begriffe werden auf der Website des SCSI-Handelsverbands unter **[www.scsita.org/aboutscsi/](http://www.scsita.org/aboutscsi/)** erläutert.

Jedes einem Host zugeordnete SCSI-Gerät muss eine eindeutige SCSI-Adresse haben. Vor der Konfiguration der Linux-Umgebung ist sicherzustellen, dass alle SCSI-Geräte eindeutige Adressen besitzen.

**ANMERKUNG**: SCSI-ID 7 ist fast immer dem SCSI-Controller fest zugeordnet. Konfigurieren Sie das PowerVault LTO-3-060-**Bandlaufwerk halber Bauhöhe**<br>nur dann für ID 7, wenn Sie absolut sicher sind, dass dem Controller nicht

**ANMERKUNG:** Verwenden Sie für ein LTO-3-060-SAS-Laufwerk ein SAS-HBA, das Bandgeräte und eine Übertragungsrate von 3 GB/s pro Anschluss unterstützt.

# <span id="page-5-2"></span>**Konfiguration von Linux-Umgebungen**

In diesem Unterabschnitt werden Verfahren zur Konfiguration von Linux-Betriebssystemumgebungen erläutert.

### **Nach vorhandenen SCSI-Controllern und -Geräten suchen**

Mit dem folgenden Befehl werden die SCSI-Controller aufgelistet:

dmesg | grep SCSI

Dieser Befehl zeigt eine ähnliche Ausgabe wie die folgende an:

(scsi0)<Adaptec AHA-294XX Ultra2-SCSI-Host-Adapter> gefunden bei PCI 0/16/0

Mit dem folgenden Befehl werden die SAS-Controller aufgelistet:

dmesg | grep SAS

Dieser Befehl zeigt eine ähnliche Ausgabe wie die folgende an:

SCSI0:LSI Logic SAS-basierter MegaRAID-Treiber

Führen Sie den folgenden Befehl aus, um vorhandene SCSI-Geräte anzuzeigen:

cat /proc/scsi/scsi

Dieser Befehl zeigt eine ähnliche Ausgabe wie die Folgende an:

Host: scsi0-Kanal: 0 Id:6 Lun:00 Hersteller: Dell-Modell: ULTRIUM 3 Rev: 1 Typ: Sequenzieller Zugriff ANSI SCSI-Revision 04

Verwenden Sie die Ausgabe dieser zwei Befehle, um die ungenutzten SCSI-Ziel-ID-Nummern zu bestimmen. In diesem Beispiel ist ein Bandlaufwerk bei Ziel-ID 6 angeschlossen.

Die weit verbreiteten Versionen von Linux installieren die ordnungsgemäßen SCSI- und Bandgerätetreiber automatisch. Wenn Sie den Befehl cat zum Suchen<br>vorhandener SCSI-Geräte ausgeführt haben, haben Sie sichergestellt, das

Verwenden Sie den folgenden Befehl zum Ansehen gegenwärtig geladener Module:

execute (ausführen)

Stellen Sie sicher, dass einer der Einträge st ist.

Um die st-Gerätenummer des angeschlossenen Bandlaufwerks anzuzeigen, führen Sie den folgenden Befehl aus:

dmesg | grep tape

Dieser Befehl zeigt eine ähnliche Ausgabe wie die Folgende an:

SCSI-Band st0 und scsi0 ermittelt . . .

# **Konfiguration der Linux-Umgebung**

## **Verfahren**

1. Verwenden Sie zur Konfiguration der Linux-Umgebung die Befehlsoption **mt**. 2. Verwenden Sie den Befehl **stsetoptions** innerhalb des **mt**-Befehls, um eine Standardkonfiguration einzurichten.

Weitere Informationen zu **mt** finden Sie auf der Hauptseite.

**HINWEIS:** Verwenden Sie nicht den Befehl zum Löschen. Verwenden Sie keine Befehle, die das Band partitionieren. Partitionierungen sind im<br>LTO-Format nicht unterstützt.

ANMERKUNG: Für Befehle, bei denen Einstellungen für Dichte und Bandgröße verwendet werden, betragen die Banddichte 260 096 bpi und die<br>Bandlänge ca. 680 m. Für Befehle, die einen Block-Faktor verwenden, sollten Sie einen F

### <span id="page-7-0"></span>**Betrieb Dell™ PowerVault™ LTO-3-060-Bandlaufwerk - Benutzerhandbuch**

In diesem Kapitel wird der Betrieb des Dell PowerVault LTO-3-060-Bandlaufwerks halber Bauhöhe beschrieben.

- [Aufbau der LTO-3-060-Bedienfeldanzeige](#page-7-1)
- [Verwendung von LTO-Bandkassetten](#page-8-0)
- [Reinigung des Bandlaufwerks](#page-9-0)
- [Ausführen eines Notfallkassettenauswurfs](#page-10-0)

# <span id="page-7-1"></span>**Aufbau der LTO-LTO-3-060-Bedienfeldanzeige**

Wie in <u>[Abbildung 4](#page-7-2)-1</u> dargestellt, weist die Bedienfeldanzeige des Dell PowerVault LTO-3-060-**Bandlaufwerks halber Bauhöhe vier LED-Anzeigen auf, die über**<br>den Betriebszustand des Laufwerks Aufschluss geben:

- 
- ı Die grüne Bereitschafts-LED leuchtet, wenn dem Laufwerk Netzstrom zugeführt wird.<br>ı Die grüne Aktivitäts-LED, die orangefarbene Fehler-LED und die gelbe Reinigungs-LED leuchten entweder beständig oder blinken in verschie

## <span id="page-7-2"></span>**Abbildung 4-1. LTO-3-060-Bedienfeldanzeige**

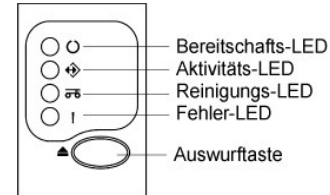

#### In [Tabelle 4-1](#page-7-3) und [Tabelle 4-](#page-8-1)2:

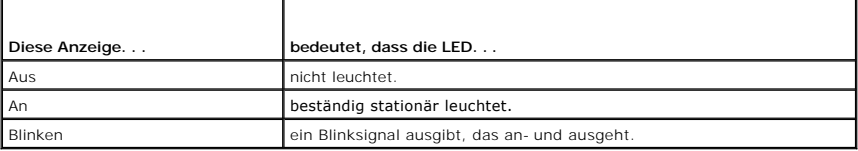

## <span id="page-7-3"></span>**Tabelle 4-1. LED-Statuscodes der LTO-3-060-Bedienfeldanzeige**

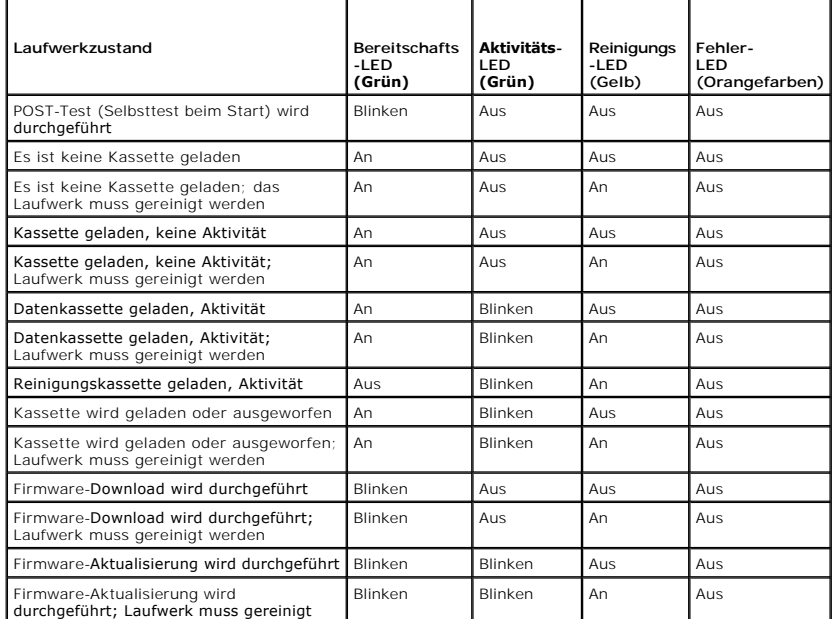

<span id="page-8-2"></span>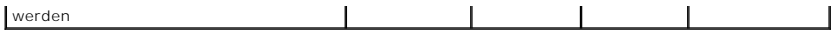

### <span id="page-8-1"></span>**Tabelle 4-2. LED-Fehlercodes der LTO-3-060-Bedienfeldanzeige**

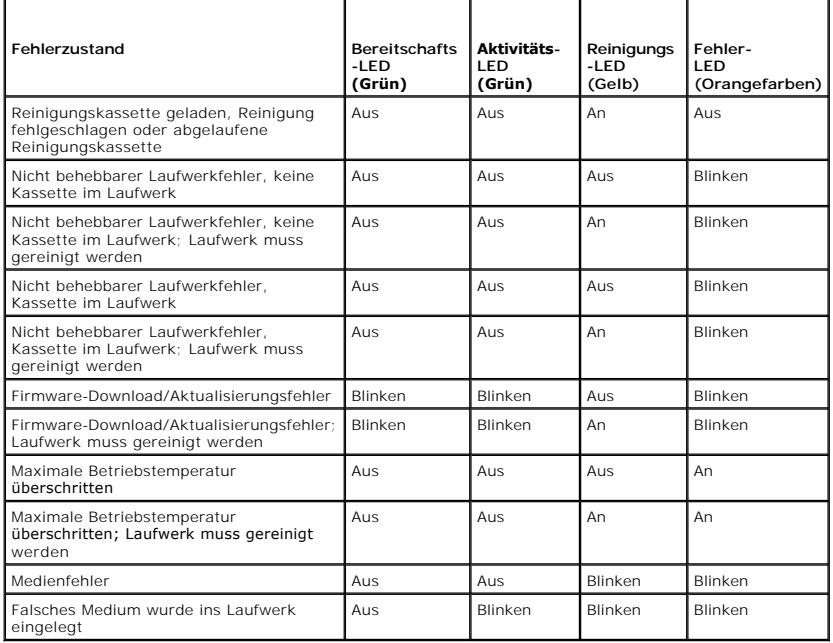

# <span id="page-8-0"></span>**Verwendung von LTO-Bandkassetten**

## **Bandkassette laden**

Eine Ultrium-Bandkassette kann anhand der folgenden Schritte in das Dell PowerVault LTO-3-060-Bandlaufwerk halber Bauhöhe geladen werden:

- 1. Legen Sie die Kassette in das Kassettenfach ein.
- 2. Drücken Sie die Kassette weiter in das Laufwerk, bis es die Kassette feststellt und automatisch den Ladevorgang vollendet.

Sie haben auch die Möglichkeit, den Hostvorgang über eine Bibliothek oder einen Hostbefehl durchzuführen.

#### **Bandkassette auswerfen**

Wählen Sie eine der folgenden Vorgehensweisen aus, um eine Ultrium-Bandkassette aus dem Dell PowerVault LTO-3-060-Bandlaufwerk halber Bauhöhe auszuwerfen:

l Verwenden Sie entweder einen Bibliotheks- oder Hostbefehl, um das Band auszuwerfen, oder

l Drücken Sie auf die Auswurftaste an der Vorderseite des Laufwerks.

VORSICHT: Nach dem Drücken der Auswurftaste können mehrere Minuten vergehen, bevor das Laufwerk die Kassette auswirft. Schalten Sie das<br>Bandlaufwerk oder den Hostcomputer erst dann aus, wenn das Laufwerk die Kassette volls

# **Eine Bandkassette schreibschützen**

Ultrium-Bandkassetten weisen, wie in [Abbildung 4](#page-9-1)-2 dargestellt, an der rechten hinteren Ecke einen Schreibschutz-Schiebeschalter auf.

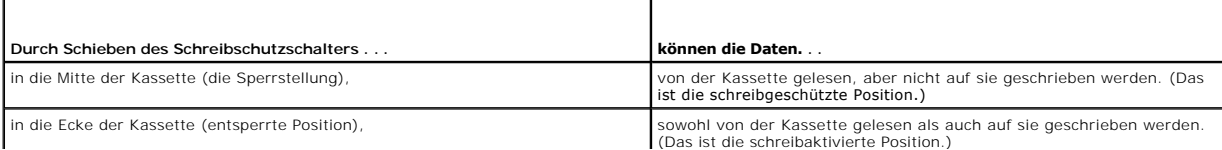

### <span id="page-9-2"></span>**Abbildung 4-2. Ultrium-Bandkassette mit Schreibschutzschalter**

<span id="page-9-1"></span>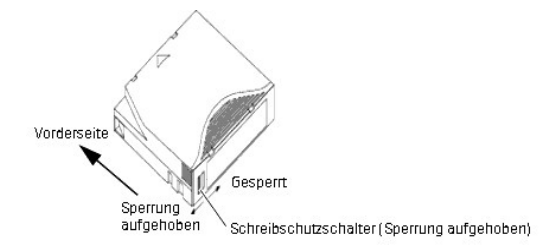

## **Bandkassettenhandhabung und -Service**

Um die Daten Ihrer Ultrium-Bandkassetten zu schützen, folgen Sie diesen Vorsichtshinweisen:

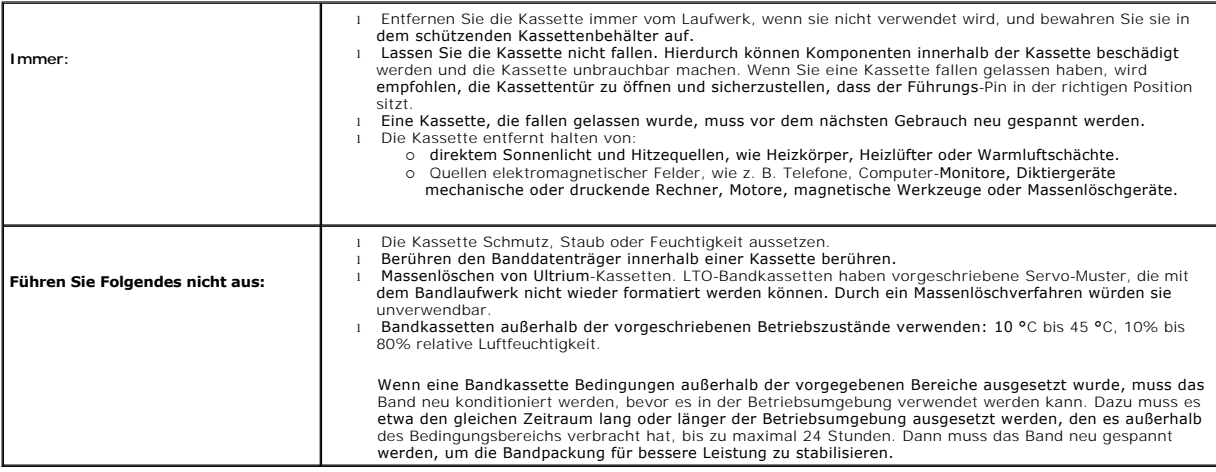

## <span id="page-9-0"></span>**Reinigung des Bandlaufwerks**

Übermäßiger Bandabrieb oder andere Materialien können sich auf den Laufwerkköpfen ansammeln, wenn das Laufwerk:

l mit nicht zulässigen Datenträgern verwendet wird l in einer heißen, staubigen Umgebung verwendet wird

In diesem Falle kann im Laufwerk während Lese- oder Schreibvorgängen eine hohe Anzahl von Fehlern auftreten. Während des Betriebs leuchtet dann die gelbe Reinigungs-LED des LTO-3-060 gelb.

Dies bedeutet, dass das Laufwerk gereinigt werden muss.

Die LTO-Reinigungskassette besitzt die gleichen Dimensionen wie die Bandkassette und enthält einen LTO-CM (Kassettenspeicher), ist jedoch mit einem<br>Reinigungsdatenträger anstatt eines Aufnahmedatenträgers geladen. Wenn die

## **Verfahren**

So wird das Dell PowerVault LTO-3-060-Bandlaufwerk halber Bauhöhe gereinigt:

- 1. laden Sie eine LTO-Reinigungskassette in das Bandlaufwerk.
- 2. Beachten Sie, dass die Reinigungs-LED des LTO-3-060-Laufwerks während des Reinigungsvorgangs leuchtet, dass die Bereitschafts- und Fehler-LEDs aus sind, und dass die Aktivitäts-LED blinkt.

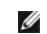

**ANMERKUNG:** Wenn das Dell PowerVault LTO-3-060-**Bandlaufwerk halber Bauhöhe die Kassette nicht als LTO-**Reinigungskassette erkennt,<br>unterbricht das Laufwerk den Reinigungsvorgang und wirft die Kassette aus.

- 
- 3. Nach dem Abschluss des Reinigungsvorgangs geschieht, abhängig von der Laufwerkkonfiguration, Folgendes:<br>o Entweder wirft das Laufwerk die LTO-Reinigungskassette automatisch aus oder<br>o Wenn es notwendig ist, zum Aus

### 4. Schreiben Sie das Datum für künftige Referenz auf das Kassettenetikett.

Jedes Mal, wenn die LTO-Reinigungskassette verwendet wird, wird das Reinigungsmedium zu einem neuen, unbenutzten Abschnitt vorbewegt. Nach ca. 50<br>Reinigungen sind alle Medien aufgebraucht. Die Reinigungs-LED des Dell Power Reinigungskassette wird im Laufwerk gehalten.

Verbrauchte LTO-Reinigungskassetten müssen immer entsorgt werden.

**ANMERKUNG:** Wenn die Reinigungsanzeige erneut leuchtet und innerhalb von 24 Stunden nach einem Reinigungsdurchlauf beständig leuchtet, ist der Reinigungsvorgang erneut durchzuführen. Wenn die Reinigungsanzeige nach drei Reinigungsdurchläufen innerhalb von 72 Stunden erneut<br>aufleuchtet, setzen Sie sich mit dem technischen Support in Verbindung.

# <span id="page-10-0"></span>**Ausführen eines Notfallkassettenauswurfs**

Sollte das Dell PowerVault LTO-3-060-Bandlaufwerk halber Bauhöhe aufhören, mit dem Hostcomputer zu kommunizieren, wenden Sie (falls notwendig) das folgende Notfallverfahren an, um die Kassette auszuwerfen.

VORSICHT: Wenn Sie einen Notfallkassettenauswurf durchführen, werden Daten, die sich gegenwärtig in den Puffern des Laufwerks oder des<br>Hosts befinden, nicht auf das Band geschrieben, und die Bandaufnahme wird eventuell nic

Um einen Notfallkassettenauswurf durchzuführen, halten Sie die Auswurftaste 10 Sekunden oder länger gedrückt, worauf Sie sie dann loslassen. Die Bandlaufwerk-Firmware ignoriert dann alle anstehenden Befehle und wirft die Kassette aus.

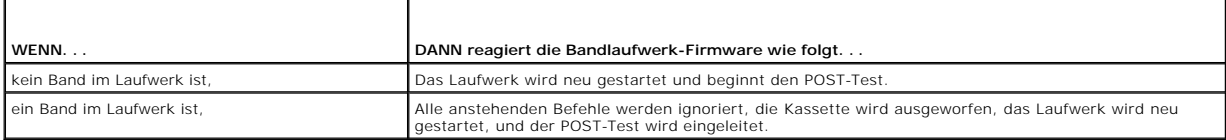

## <span id="page-11-0"></span>**Theorie Dell™ PowerVault™ LTO-3-060-Bandlaufwerk - Benutzerhandbuch**

In diesem Kapitel werden die auf das Dell PowerVault LTO-3-060-Bandlaufwerk halber Bauhöhe anwendbaren Betriebstheorien beschrieben.

- Spur-Layout
- [Aufnahmemethode](#page-11-2)
- **O** Datenpuffer
- **O** Datenintegrität
- $\bullet$  Datenkomprimier

## <span id="page-11-1"></span>**Spur-Layout**

Bei PowerVault LTO-3-060-**Bandlaufwerken halber Bauhöhe befinden sich auf dem LTO**-Band 704 Datenspuren (nummeriert von 0 bis 703). Datenspur 703 ist<br>die Spur, die sich am untersten Rand des Bandes befindet (die Bezugskant

Der Bereich zwischen den nebeneinander liegenden Servo-Streifen ist ein Datenstreifen. Es gibt 4 Datenstreifen, von denen jeder 176 Datenspuren umfasst.<br>Die Datenbänder sind nummeriert 2, 0, 1, 3. Datenstreifen 2 befindet

Eine Spurgruppe ist ein Satz von Spuren, auf dem gleichzeitig aufgenommen wird. Die Sätze von 11 Datenspuren auf einem Datenstreifen sind Datenunterstreifen. Es befinden sich 16 Datenunterstreifen auf einem Datenstreifen. Auf Datenspuren wird in "gewundener" Weise zugegriffen.

Ein Umbruch ist eine Spurgruppe, die in einer physischen Vorwärtsrichtung oder physischen Rückwärtsrichtung aufgenommen wurde. Die Umbrüche sind in<br>gewundener Weise aufgenommen worden, angefangen mit Datenstreifen 0. Das L geschrieben wurden und 22 in der Rückwärtsrichtung. Mit geraden Zahlen nummerierte Umbrüche werden in der Vorwärtsrichtung aufgenommen (BOT zu<br>EOT), und mit ungeraden Zahlen nummerierte Umbrüche werden in der Rückwärtsrich

[Abbildung 5](#page-11-5)-1 stellt das Daten-Layout auf einem LTO-Band dar.

#### <span id="page-11-5"></span>**Abbildung 5-1. Layout der Spuren auf einem LTO-Ultrium-Band**

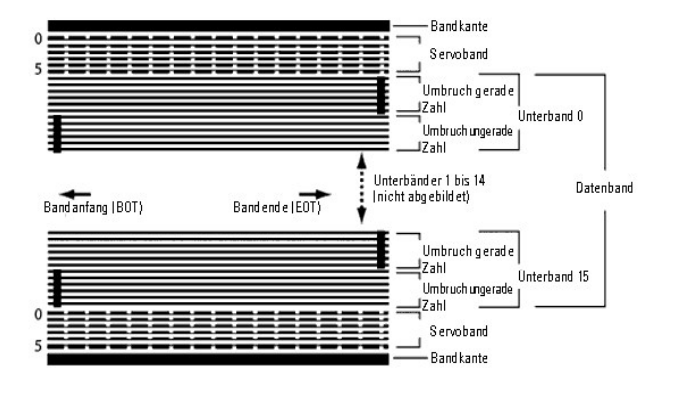

## <span id="page-11-2"></span>**Aufnahmemethode**

Das PowerVault LTO-3-060-Bandlaufwerk halber Bauhöhe nimmt Daten über schreibausgeglichenen Code (0,13/11) begrenzter Lauflänge (RLL) auf. RLL- (0,13/11) Datenbits sind wie folgend definiert:

l **EINS** wird durch einen Flussübergang in der Mitte einer Bit-Zelle repräsentiert. l **NULL** wird durch keinen Flussübergang in der Bit-Zelle repräsentiert.

## <span id="page-11-3"></span>**Datenpuffer**

In der Standardkonfiguration verfügt das PowerVault LTO-3-060-Bandlaufwerk halber Bauhöhe über einen Puffer von 128 MB Größe. Der Puffer-Controller<br>weist eine Burst-Übertragungsrate von 320 MB/Sek. auf und verwendet Bankum

**ANMERKUNG:** Die Größe des Datenpuffers und die Geschwindigkeit korrelieren nicht direkt mit dem Laufwerdurchsatz bzw. der Laufwerkgeschwindigkeit.

# <span id="page-11-4"></span>**Datenintegrität**

Das mechanische und elektronische Design der Laufwerke stellt sicher, dass die Laufwerkleistung über längere Zeit nicht herabgesetzt wird. Änderungen der Kopfausrichtung, Kopfverschleiß, Komponentendrift und andere Faktoren sind auf ein Minimum gebracht, um sicherzustellen, dass Datenintegrität und<br>Austauschkapazitäten nicht beeinträchtigt werden. Darüber hinaus setzt das L Angleichung der einzelnen Lesekanäle dynamisch ändern können, um die zahlreichen Änderungen auszugleichen.

Die Fehlerrate des PowerVault LTO-3-060-Bandlaufwerks halber Bauhöhe beträgt weniger als 1 nicht korrigierbaren Fehler in 10<sup>17</sup> Bits. Die nichtfeststellbare Fehlerrate beträgt 1 in  $10^{27}$  gelesenen Bits.

### **Fehlerkorrektur-Code (ECC)**

Mit der Verwendung der Zyklusredundanzprüfung (CRC) und zweistufiger orthogonaler Fehlerkorrektur-Kodierung (ECC) ist die Wahrscheinlichkeit des Auftretens eines nicht korrigierbaren Fehlers sehr gering. Während des Lesevorgangs wird die ECC-Korrektur automatisch ausgeführt, ohne dass das Band-Streaming beeinträchtigt wird.

Es gibt zwei Stufen der Fehlerkorrektur-Kodierung (ECC). Diese zwei Stufen sind orthogonal - d. h. ein ECC-Code-Wort auf einer Stufe überschneidet ECC-<br>Code-Wörter auf der anderen Stufe nur einmal, wodurch nur ein gemeinsa

#### **C1-ECC**

Während Daten von der Datenverarbeitungseinheit zum Speicher geschrieben werden, erstellt die DMA/ECC-Schnittstelle C1-ECC-Bytes und schreibt sie zum Speicher.

Während Daten aufs Band geschrieben werden, wird der C1-ECC überprüft, und wenn ein Fehler aufgetreten ist, wird ein Interrupt generiert. Der vom Speicher gelesene C1-ECC ist der ECC, der auf das Band geschrieben wird.

Wenn Daten vom Band gelesen und im Speicher gelagert werden, wird der C1-ECC überprüft und:

- l Wenn der C1-ECC gültig ist, wird das *Gültig*-Bit des Code-Wortpaars eingestellt.
- 
- l Andernfalls wird ein Zeiger zum ungültigen Code-Wortpaar zur C1-ECC-Korrektur-Engine weitergeleitet.<br>o Wenn die C1-ECC-Korrektur-Engine den Fehler beheben kann, werden die korrigierten Bytes zum Speicher geschrieben, un eingestellt.
	- ¡ Andernfalls bleibt das *Gültig*-Bit gelöscht.

Während Daten zur Dekomprimierung vom Speicher zum Datenprozessor gelesen werden, wird der C1-ECC nochmals überprüft. Wenn er nicht korrekt ist, wird ein Interrupt erstellt.

#### **C2-ECC**

C2-ECC umfasst drei eindeutige Vorgänge:

- 1. **Kodierung**: C2-ECC-Bytes werden von Datenbytes generiert (von ECC-Koprozessorhardware durchgeführt)
- 2. **Dekodierung**: ECC-Syndrome werden von Daten- und ECC-Bytes generiert, wobei für Ganz-Nullen getestet wird (von ECC-Koprozessorhardware durchgeführt)
- 3. **Korrektur**: Berichtigte Daten werden von Syndromen generiert.

Die Korrektur hängt von der Anzahl und vom Typ der entsprechenden Fehler ab:

- l Für ein bekanntes fehlerhaftes C1-Code-Wortpaar in einem Unterdatensatz (C2-Code-Wort), wird der Vorgang von der ECC-Koprozessorhardware
- durchgeführt. 1 Für zwei oder mehrere bekannte fehlerhafte C1-Code-Wortpaare wird die Matrix von der Firmware ausgerechnet und die Korrektur von der Hardware
- durchgeführt. i – Für ein oder mehrere unbekannte C1-Code-Wortpaar(e) werden Syndrome von der Hardware generiert, die Fehlerposition wird von der Firmware<br>ausgerechnet, die Matrix wird von der Firmware ausgerechnet, und die Korrektur wi

## **Servo-Verfolgungsfehler**

Wenn während eines Schreibvorgangs das Servo-System einen Fehler ermittelt, der dazu führen könnte, dass nebeneinander liegende Datenspuren überschrieben würden, wird der Schreibvorgang abgebrochen. Der Schreibvorgang wird erst dann fortgesetzt, wenn die richtige Servo-Verfolgung wieder hergestellt ist.

# <span id="page-12-0"></span>**Datenkomprimierung**

Typische Datenströme aus Text, Graphiken, Softwarecode oder anderer Formen von Daten enthalten bestimmte wiederholte Informationen, entweder auf<br>einer Textebene, auf der regelmäßige Wiederholungen einzelner Wörter leicht e oder Bytes bestehen. Obwohl die meisten Daten einzigartig und willkürlich sind, besitzen die Daten auf binärer Ebene Muster von verschiedenen Größen, die mit unterschiedlicher Regelmäßigkeit wiederholt werden.

Die Datenkomprimierungs-Technologie vermindert oder beseitigt Datenredundanz, bevor die Informationen auf Band aufgenommen werden. Hierdurch wird die

Anzahl an Daten erhöht, die auf einem begrenzten Datenträger gespeichert werden können, und die Gesamtspeicherleistung des Systems wird erhöht.

Mit Datenkomprimierung werden die redundanten Informationen in einem Datenstrom identifiziert und durch Code-Wörter oder -Symbole dargestellt, wodurch die gleichen Daten auf weniger Bits aufgenommen werden können. Diese Code-Wörter oder -Symbole zeigen auf die ursprüngliche Datenzeichenkette und<br>verwenden dabei weniger Zeichen zur Darstellung der Zeichenketten. Da kleine gleichen physischen Speicher gelagert werden.

Datenkomprimierung auf Bandlaufwerken bieten einige wichtige Vorteile:

- l Mehr Daten können auf einer festgelegten Bandlänge gespeichert werden.
- l Die Leistung gleicht fast der von Hochübertragungsgeschwindigkeits-Computern. l Mehr Informationen können im gleichen Zeitintervall übertragen werden.
- 

## **Datenkomprimierungs-Berücksichtigungen**

Bei einer leistungsfähigen Datenkomprimierungsmethode sind mehrere Faktoren wichtig:

- ∟ Der Umfang der Komprimierung wird durch das Komprimierungsverhältnis gemessen. Dieses Verhältnis vergleicht die Menge der unkomprimierten Daten<br>mit der Menge der komprimierten Daten. Es wird durch das Teilen der Größe d errechnet.
- l Die Geschwindigkeit, mit der Daten komprimiert und dekomprimiert werden im Verhältnis zu der Hostübertragungsgeschwindigkeit.
- l Die zu komprimierenden Datentypen. l Die Datenintegrität der komprimierten Daten.

Die Menge der Komprimierung, die in einem Datenstrom möglich ist, hängt unter anderem von den folgenden Faktoren ab:

**Datenmuster** 

- 
- l Komprimierungsalgorithmus l Musterwiederholungslänge
- 
- l Musterwiederholungshäufigkeit l Objektgröße (zu komprimierender Informationsblock) **Let Romprimer Change Warehouse Contract**
- 

Die Übertragungsgeschwindigkeit hängt unter anderem von den folgenden Faktoren ab:

- l Komprimierungsverhältnis
- 
- l Laufwerkpuffergröße l Eingabe/Ausgabe- (E/A) Geschwindigkeit des Hostcomputers
- l Tatsächliche Disk-Geschwindigkeiten des Hostcomputers l Die vom Hostcomputer übertragenen Aufnahmelängen
- 

Datenkomprimierungs-Algorithmen können angepasst werden, um eine maximale Komprimierung für bestimmte Datentypen bereitzustellen. Da unter normalen alltäglichen Betriebsumständen verschiedene Datentypen auftreten, muss eine leistungsfähige Bandlaufwerk-Datenkomprimierungsmethode jedoch mit<br>verschiedenen Datentypen umgehen können. Die Datenkomprimierungsmethode muss au sollte automatisch eine optimale Handhabung aller Datentypen bieten.

# **Intelligente Datenkomprimierung**

Durch die Verwendung intelligenter Datenkomprimierung wird die Komprimierungskapazität des Bandes maximiert. Die intelligente<br>Datenkomprimierungshardware bestimmt die Komprimierbarkeit jedes Datensatzes. Wenn die Größe des

Die intelligente Datenkomprimierung verwendet zwei Komprimierungsschemas:

- l Schema-1 ist ein LZ1-basiertes Komprimierungsschema, das einen Verlaufspuffer zur Datenkomprimierung verwendet.
- l Schema-2 ist ein Pass-Through-Komprimierungsschema, das so ausgelegt ist, dass es nicht komprimierbare Daten mit minimaler Erweiterung weitergibt.

Es gibt drei spezifische Anforderungen zur Übereinstimmung mit der LTO-Spezifikation:

- l Der Ausgabedatenstrom muss nach LTO-Regeln dekomprimierbar sein, damit die Eingabesequenz von Datensätzen und Dateimarkierungen genau erstellt werden kann.
- l Ein LTO-komprimierter Datenstrom darf keine der acht reservierten Steuerungssymbole enthalten.
- l Obwohl Steuerungssymbole das Wechseln zu Schema 2 zulassen, sollte dies nie von Betriebssoftware verwendet werden, da diese Leistungsfähigkeit nur für Diagnose- und Testzwecke bestimmt ist.

Verwenden Sie keine Softwaredatenkomprimierung, da die integrierte intelligente Datenkomprimierung des PowerVault LTO-3-060-Bandlaufwerks halber Bauhöhe viel leistungsfähiger als Softwaredatenkomprimierung ist.

Das PowerVault LTO-3-060-Bandlaufwerk halber Bauhöhe verwendet eine Ableitung der verlustfreien ALDC-2-Datenkomprimierung, die zur intelligenten Datenkomprimierung zusätzliche Steuerungscodes einschließt.

### <span id="page-14-0"></span>**Angaben Dell™ PowerVault™ LTO-3-060-Bandlaufwerk - Benutzerhandbuch**

Dieses Kapitel enthält technische Angaben zum Dell PowerVault LTO-3-060-Bandlaufwerk halber Bauhöhe.

- $\bullet$  Systemanforderung
- **O** Technische Angaben
- **O** Stromangaben
- [Angaben zur Laufwerkleistung](#page-15-1)
- [Umgebungsanforderungen](#page-16-0)
- [Angaben zu einfließendem Rauschen](#page-16-1)
- **Angaben zur Zuverlässigkeit**
- [Angaben zu LTO-Kassetten](#page-17-0)

# <span id="page-14-1"></span>**Systemanforderungen**

Zum korrekten Ausführen des LTO-3-060-Bandlaufwerks halber Bauhöhe ist Folgendes erforderlich:

- l **Web-Browser:** Internet Explorer 5.5 oder später, oder Netscape Navigator 6.0 oder später
- <sup>l</sup> **Mindestversion des Betriebssystems:** Microsoft® Windows® 2003 oder höher, Red Hat® Enterprise Linux 4.0 oder höher oder SUSE Linux 9 oder
- höher l **CD-ROM-Laufwerk**

# <span id="page-14-2"></span>**Technische Angaben**

[Tabelle 6-1](#page-14-3) führt die technischen Angaben des PowerVault LTO-3-060-Bandlaufwerks halber Bauhöhe auf, das in [Abbildung 6](#page-15-2)-1 dargestellt ist.

<span id="page-14-3"></span>**Tabelle 6-1. Abmessungen und Gewichte - Angaben** 

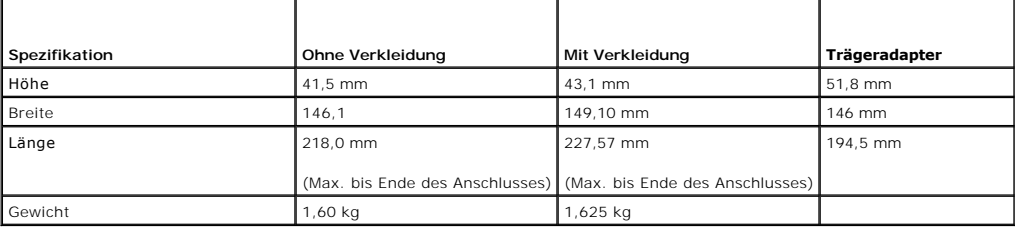

**Abbildung 6-1. Dimensionen des PowerVault LTO-3-060-Bandlaufwerks halber Bauhöhe (nur Laufwerk, ohne Trägeradapter gezeigt)** 

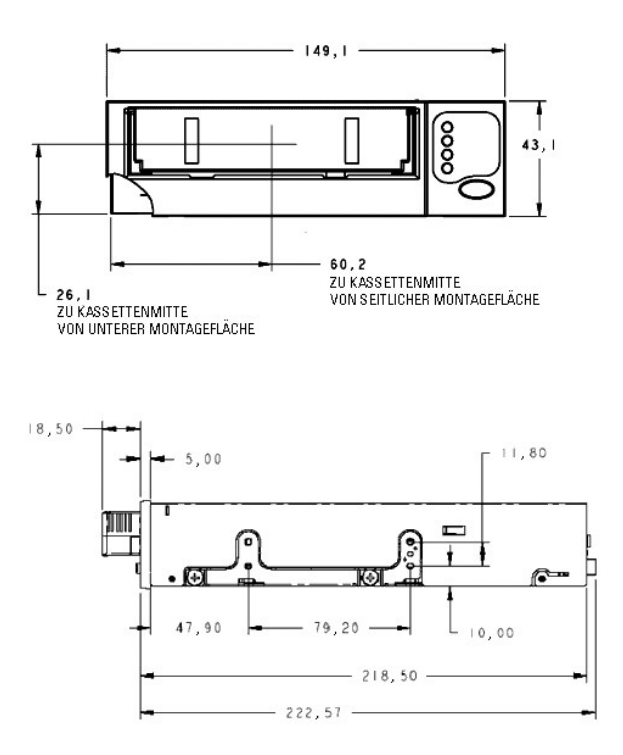

# <span id="page-15-2"></span><span id="page-15-0"></span>**Stromangaben**

Maximalspannungs- und -**stromspezifikationen für das PowerVault** LTO-3-060-**Bandlaufwerk halber Bauhöhe sind in** <u>Tabelle 6-2</u> und <u>Tabelle 6-3</u> aufgeführt. Bei<br>**den Angaben handelt es sich um die gleichen wie für SCSI-Lau** 

<span id="page-15-3"></span>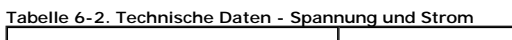

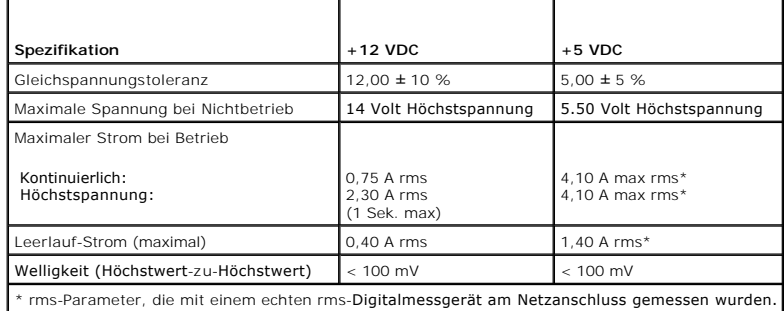

<span id="page-15-4"></span>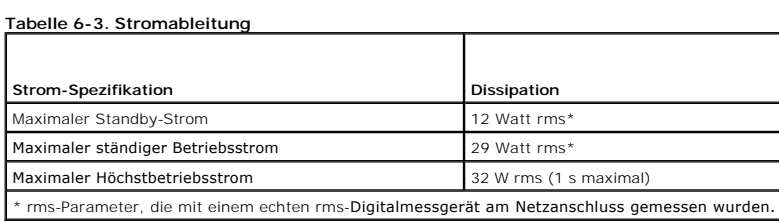

# <span id="page-15-1"></span>**Angaben zur Laufwerkleistung**

[Tabelle 6-4](#page-15-5) führt die Leistungsangaben des PowerVault LTO-3-060-Bandlaufwerks halber Bauhöhe auf.

<span id="page-15-5"></span>**Tabelle 6-4. Angaben zur Laufwerkleistung** 

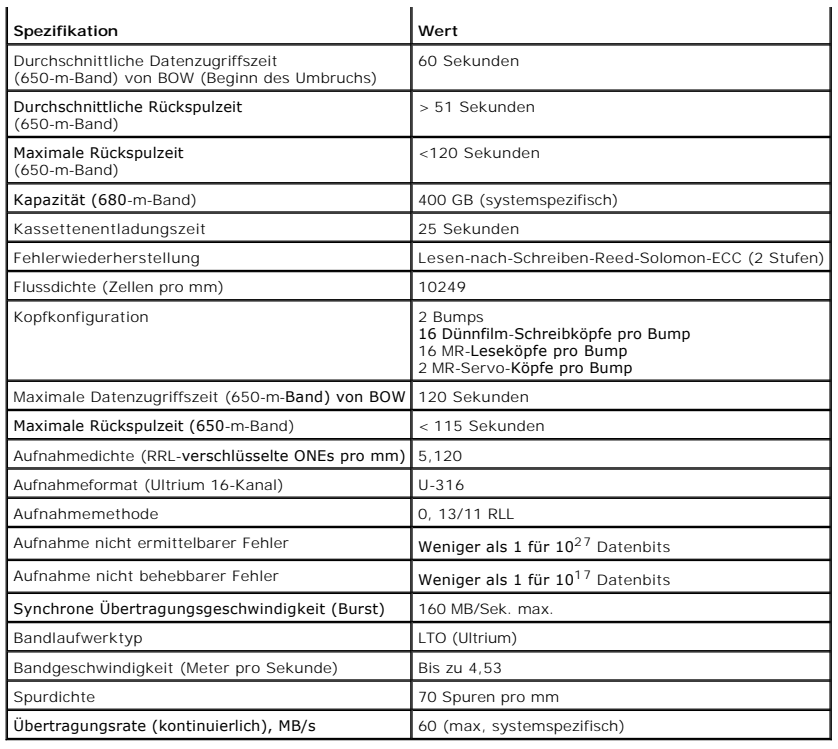

# <span id="page-16-0"></span>**Umgebungsanforderungen**

[Tabelle 6-5](#page-16-3) führt die Umgebungsangaben des PowerVault LTO-3-060-Bandlaufwerks halber Bauhöhe auf.

<span id="page-16-3"></span>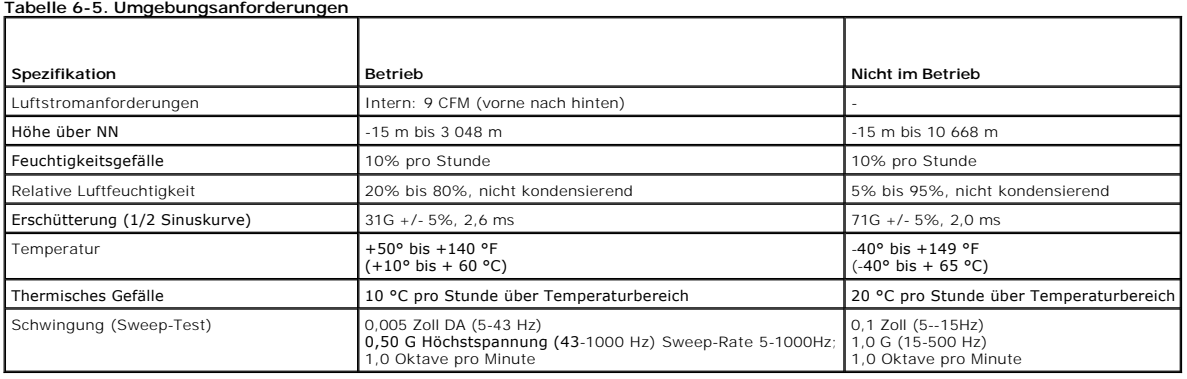

# <span id="page-16-1"></span>**Technische Daten - Einfließendes Rauschen**

Das LTO-3-060-Bandlaufwerk halber Bauhöhe kann ohne Herabsetzung der Fehlerraten mit 100 mV einfließenden Lärms zwischen dem Gehäuse und 0 V beim<br>Netzanschluss auf jeder Frequenz zwischen 45 Hz und 20 MHz betrieben werden.

# <span id="page-16-2"></span>**Angaben zur Zuverlässigkeit**

Das PowerVault LTO-3-060-Bandlaufwerk halber Bauhöhe wurde für maximale Zuverlässigkeit und Datenintegrität konzipiert. <u>[Tabelle 6-6](#page-16-4)</u> führt die Angaben<br>zur Zuverlässigkeit auf.

### <span id="page-16-4"></span>**Tabelle 6-6. Zuverlässigkeits-Spezifikationen**

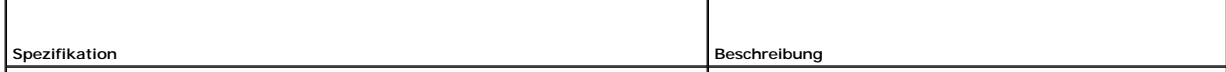

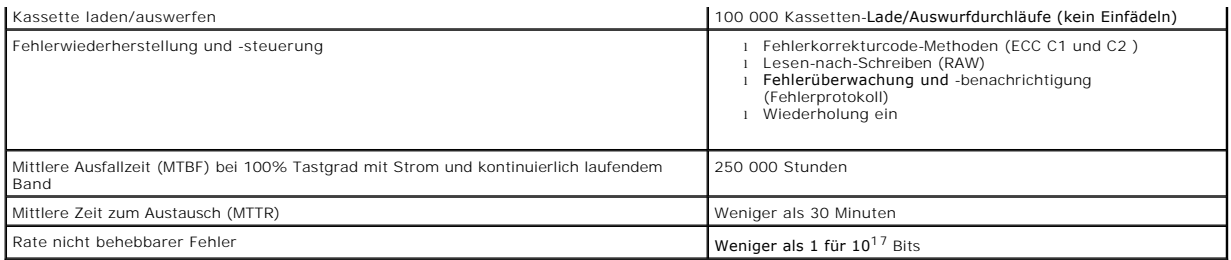

## **Mittlere Zeit zwischen Fehlern**

Die mittlere Zeit zwischen Fehlern (MTBF) wird für LTO-3-060-Bandlaufwerke als mindestens 250 000 Stunden angegeben. Diese Angabe schließt alle<br>Einschalt- und Betriebszeiten ein, schließt aber Servicezeitspannen aus. Es wi

ANMERKUNG: Die Einstufung der mittleren Ausfallzeit (MTBF) bezieht sich nicht auf ein bestimmtes Laufwerk, sondern wurde aus einer großen<br>Datenbank von Testbeispielen abgeleitet. Die tatsächlichen Werte können von Gerät zu

## **Mittlere Zeit zum Austausch**

Die mittlere Zeit zum Austausch (MTTR) bezieht sich auf die durchschnittlich erforderliche Zeit, die ein qualifizierter Servicetechniker benötigt, um ein defektes Laufwerk zu diagnostizieren und ein Ersatzlaufwerk zu installieren. Die MTTR für LTO-Produkte beträgt weniger als 0,5 Stunden (30 Minuten).

Bei LTO-Laufwerken handelt es sich um Geräte, die vor Ort ausgetauscht werden können. Wenn ein Problem mit einer Baugruppe oder Komponente im<br>Laufwerk auftritt, sollten Sie das gesamte Gerät austauschen. Senden Sie das Lau

## <span id="page-17-0"></span>**LTO-Kassetten-Angaben**

## **Umgebungsberücksichtigungen**

In [Tabelle 6-7](#page-17-1) werden die grundlegenden Umwelttoleranzen für LTO Ultrium-Kassetten aufgeführt.

<span id="page-17-1"></span>**Tabelle 6-7. Umgebungstoleranzen** 

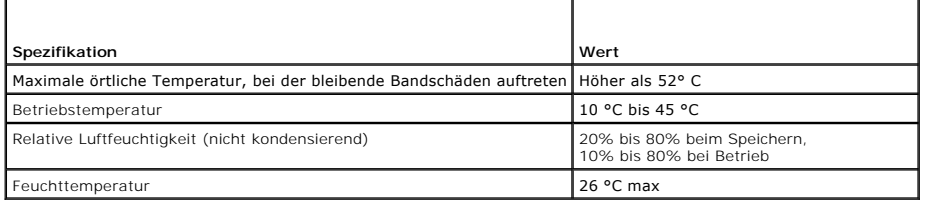

Wenn eine Kassette, während der/des Lagerung und/oder Transports Zuständen ausgesetzt wurde, die außerhalb den oben genannten Werten liegen, muss<br>sie behandelt werden, bevor sie in der Betriebsumgebung verwendet werden kan

Das magnetische Streufeld darf an keiner Stelle des Bandes 4000 A/m überschreiten.

## **Kassettenspeicher**

Jede Ultrium 1-, Ultrium 2- und Ultrium 3-Kassette beinhaltet 4 KB nicht flüchtigen Speicher:

- l 3 KB werden zum Speichern des Bandverzeichnisses und hardwarespezifischer Informationen verwendet. l 1 KB kann von Anwendungen und OEM verwendet werden.
- 

Der Kassettenspeicher wird über eine Hochfrequenzverknüpfung betrieben, gelesen und beschrieben.

# **Kassettenverlässlichkeit**

Nach 5000 Lade-/Auswurfdurchläufen muss die Kassette zur Bewahrung der Datenintegrität ersetzt werden.

# <span id="page-19-0"></span>**Fehlerbehebungshandbuch**

### **Dell™ PowerVault™ LTO-3-060-Bandlaufwerk - Benutzerhandbuch**

Dieses Kapitel bietet Installationsrichtlinien für optimale Verfahren, anhand derer Sie das Dell PowerVault LTO-3-060-Bandlaufwerk halber Bauhöhe optimal<br>nutzen können, sowie Informationen zum Identifizieren und Lösen von

- [Optimale Verfahren bei der Installation](#page-19-1)
- **Worschläge zur Fehlerbehebung**

# <span id="page-19-1"></span>**Beste Installationsverfahren**

### **Verwendung eines Parallel-SCSI-Hostadapters (HBA)**

Um vom Parallel-SCSI-PowerVault LTO-3-060-Bandlaufwerk halber Bauhöhe die besten Leistungen zu erzielen und Ihre Backup-Vorgänge zu optimieren, muss<br>das Laufwerk an einen SCSI-Controller angeschlossen werden, der die SCSI

**VORSICHT: Verbinden Sie das PowerVault LTO-3-060-Bandlaufwerk halber Bauhöhe niemals mit einem Festplatten-RAID-Controller. Das wird nicht unterstützt.** 

Wenn Sie einen SCSI-Hostadapter (HBA) verwenden, ist immer Folgendes zu beachten:

- l Zum Erzielen der besten Leistungen und Minderung von Installationsschwierigkeiten, die von doppelten SCSI-IDs auf demselben Buskanal verursacht werden können, verwenden Sie einen dedizierten SCSI-HBA. l Verwenden Sie ein SCSI-LVD-Controller-Kit mit einem hochqualitativen SCSI-Kabel und Terminator, der den Ultra 2 SCSI-Spezifikationen entspricht. Ein
- - Kabel niedrigerer Qualität oder ein Kabel, das nicht den Ultra-2-SCSI-Angaben entspricht, kann eventuell zeitweilige Schreib/Lese-Fehler, SCSI-
- Zeitüberschreitungen und beschädigte Daten verursachen. l Stellen Sie folgendes sicher:
	- ¡ Das Betriebssystem unterstützt sowohl den Adapter als auch die Absicherungs-Software.
	- © Bas Bethebssystem anterstatzt sowom den Auapter als daten die NBSM

### **Verwendung eines Serial-Attached-SCSI- (SAS)-Hostadapters**

Zum Erreichen der besten Leistungen mit dem Serial-Attached-SCSI- (SAS)-PowerVault LTO-3-060-Bandlaufwerk halber Bauhöhe, und um die Backup-Vorgänge<br>zu optimieren, muss das Laufwerk an einen Serial-Attached-SCSI-Controller

## **HBA-Vorinstallationsüberprüfungen**

Bevor Sie den HBA installieren, überprüfen und zeichnen Sie Ihre aktuelle Systemkonfiguration auf. Zum Beispiel:

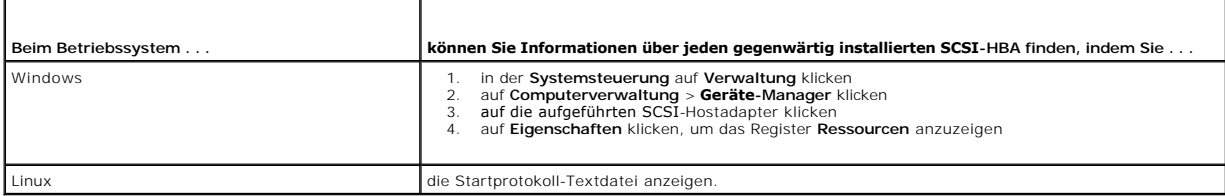

In der Dokumentation Ihres Betriebssystems finden Sie spezifische Informationen zur Anzeige Ihrer Systemkonfiguration.

Starten Sie das System neu, nachdem Sie den SCSI-HBA installiert haben. Stellen Sie sicher, dass das Betriebssystem den HBA ermitteln kann, und dass keine Konflikte mit anderen Adaptern bestehen.

# <span id="page-19-2"></span>**Fehlerbehebungsvorschläge**

### **Computer startet nicht**

Wenn der Computer vor der Installation eines SCSI-HBA und des PowerVault LTO-3-060-Bandlaufwerks halber Bauhöhe ordnungsgemäß startete und funktionierte, jetzt jedoch nicht mehr startet:

- 1. Entfernen Sie den HBA.
- 2. Starten Sie das System neu.
- <span id="page-20-5"></span>3. Startet das System normal, liegt ein Problem mit dem HBA vor. Stellen Sie sicher, dass der HBA mit dem System kompatibel ist und keine verschmorten Komponenten aufweist.
- <span id="page-20-4"></span>4. Startet das System noch immer nicht, setzen Sie sich mit dem technischen Support in Verbindung.

## **Computerhardware erkennt das Bandlaufwerk nicht**

Wenn der Computer normal startet, das Bandlaufwerk jedoch nicht erkennt, gehen Sie wie folgt vor:

- 1. Starten Sie das System neu, und überprüfen Sie, ob der HBA beim Systemstart erkannt wird. Sie sollten ähnliche Meldungen wie die folgenden sehen:
	- SCSI-Adapter-Hersteller SCSI-BIOS xxxxxxx CHA: SCSI-ID-Nr., SCSI-Gerätename SCSI-ID-Nr., SCSI-Gerätename
	-

Wenn der HBA während des Systemstarts erkannt wird, fahren Sie mit <u>[Schritt 2](#page-20-0)</u> fort, um zu bestimmen, ob das Bandlaufwerk erkannt wird, wenn der<br>HBA nach Geräten sucht. Wenden Sie sich andernfalls an den technischen Suppor

<span id="page-20-0"></span>2. Wenn der HBA während des Systemstarts erkannt wird, starten Sie das System neu, um zu bestimmen, ob das Bandlaufwerk erkannt wird, wenn der HBA nach Geräten sucht. Sie sollten ähnliche Meldungen wie die folgenden sehen:

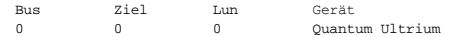

Wird das Bandlaufwerk während des Systemstarts erkannt, ist dies ein Anzeichen dafür, dass das Problem gelöst wurde. Fahren Sie andernfalls mit [Schritt 3](#page-20-1) fort, um festzustellen, ob das Bandlaufwerk mit Strom versorgt wird.

<span id="page-20-1"></span>3. Wenn das Bandlaufwerk nicht erkannt wird, wenn der HBA nach Geräten sucht, überprüfen Sie die Bereitschafts-LED auf dem Bedienfeld des PowerVault<br>LTO-3-060-Bandlaufwerks halber Bauhöhe, um sicherzustellen, dass dem Lauf

Wenn die Bereitschafts-LED aus ist, fahren Sie mit [Schritt 4](#page-20-2) fort, um die Stromanschlüsse am Bandlaufwerk zu überprüfen (siehe [Abbildung 4-1\)](file:///C:/data/Stor-sys/LT03/quant/ge/ug_ge/ch04.htm#wp1005552). Leuchtet die Bereitschafts-LED, fahren Sie mit [Schritt 5](#page-20-3) fort, um zu bestimmen, ob das Laufwerk die POST-Test-Funktionen bestanden hat.

- <span id="page-20-2"></span>4. Wenn die Bereitschafts-LED nicht leuchtet, überprüfen Sie die Stromanschlüsse zum Bandlaufwerk.
	- a. Fahren Sie das System herunter, nehmen Sie die Abdeckung ab, und stecken Sie den Gleichstromkabelstecker wieder in den Anschluss am Laufwerk ein.
	- b. Starten Sie das System neu, und überprüfen Sie die Bereitschafts-LED.

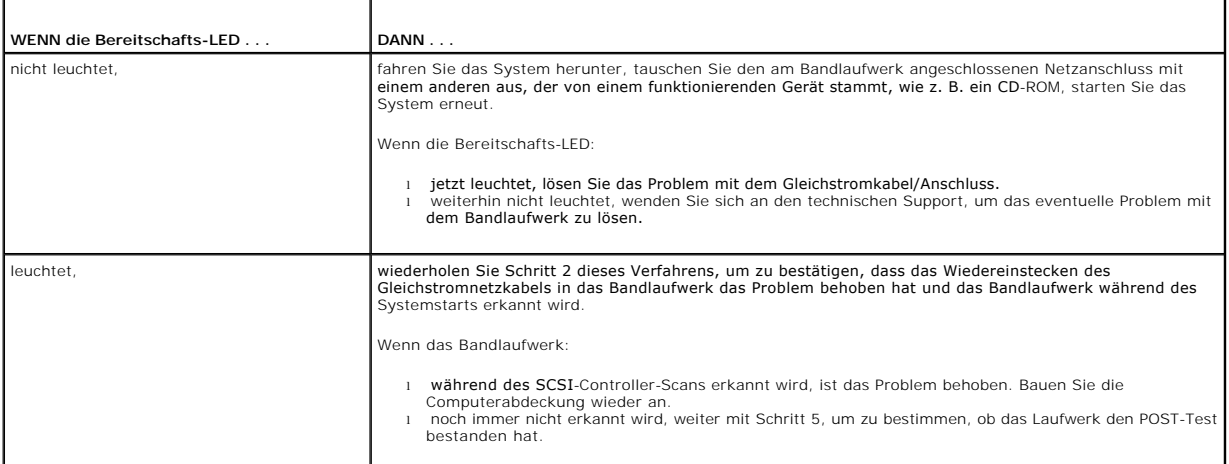

<span id="page-20-3"></span>5. Wenn die Bereitschafts-**LED leuchtet, das Bandlaufwerk jedoch während des SCSI**-Controller-**Scans nicht erkannt wird, überprüfen Sie anhand der LEDs**<br>an der Vorderseite, ob das Laufwerk die POST-Funktionen (Selbsttest b

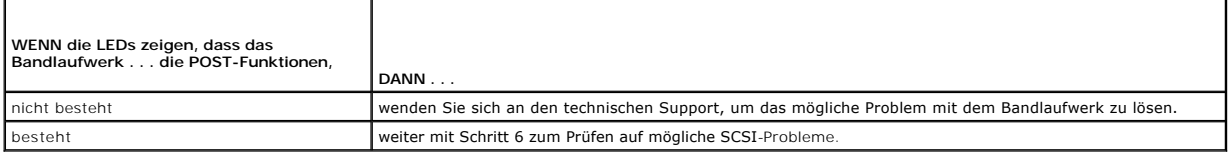

- 6. Wenn die LEDs des Bandlaufwerks anzeigen, dass das Laufwerk den POST (Selbsttest beim Start) bestanden hat, überprüfen Sie die SCSI-Bus-Verbindungen:
	-
	- a. Schalten Sie das System aus. b. Überprüfen Sie, ob keine SCSI-ID-Konflikte zwischen dem Bandlaufwerk und anderen SCSI-Geräten (nur SCSI) bestehen.
	- c. Stellen Sie sicher, dass Sie ein ordnungsgemäßes SCSI-Kabel und eine ordnungsgemäße Terminierung (nur SCSI) verwenden.<br>d. Untersuchen Sie das SCSI-Kabel auf verbogene Stifte (nur SCSI). d. Untersuchen Sie das SCSI-Kabel auf verbogene Stifte (nur SCSI).
	- e. Falls möglich, ersetzen Sie das Kabel.
	- f. Wenn die Prüfungen a bis e kein Problem aufzeigen, wenden Sie sich an den technischen Support, um das eventuelle Problem mit dem Bandlaufwerk zu lösen.

## **Die Computerhardware startet, erkennt jedoch das Bandlaufwerk nicht**

Abhängig von der Betriebssystemumgebung beziehen Sie sich auf die Fehlerbehebungsrichtlinien der folgenden Unterabschnitte, wenn das LTO-3-060- Bandlaufwerk halber Bauhöhe beim Start von der Systemhardware, nicht jedoch vom Betriebssystem oder von Anwendungen erkannt wird.

### **Windows-Betriebssystem-Umgebungen**

Wenn das Bandlaufwerk auf einer Windows-Betriebssystemumgebung installiert ist, zeigt Windows eine Meldung auf dem Bildschirm an, wenn kein Treiber für dieses Bandlaufwerk vorhanden ist.

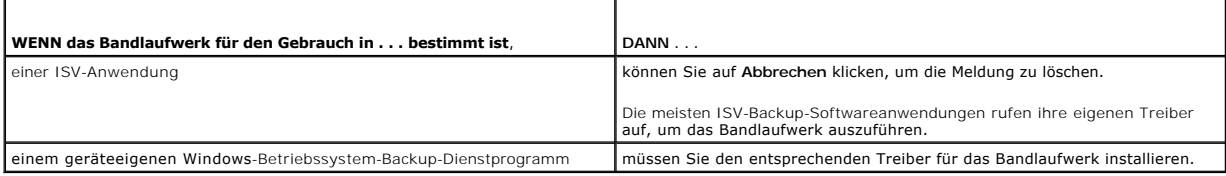

### **Red Hat Linux Betriebssystem-Umgebungen**

Der Bandlaufwerktreiber für Red Hat Linux namens **st** ist als Teil des Red Hat Linux-Betriebssystems eingeschlossen.

Wenn Red Hat Linux startet, erkennt das Betriebssystem das Bandlaufwerk und konfiguriert es automatisch als Gerät im Verzeichnis **/dev**. Wenn es das erste Band-Gerät im **/dev**-Verzeichnis ist, ist das Bandlaufwerk bekannt als:

/dev/st0 oder /dev/nst0.

Es gibt verschiedene Möglichkeiten, die Protokolldateien anzuzeigen, um zu überprüfen, ob Linux das Bandlaufwerk erkennt.

l Eine Methode für ein SCSI-Laufwerk besteht darin, ein Terminal-Fenster aufzurufen und den folgenden Befehl vom Verzeichnis root einzugeben:

dmesg | grep SCSI

Dieser Befehl zeigt eine ähnliche Ausgabe wie die Folgende an:

(scsi0)<Adaptec AHA-294XX Ultra2-SCSI-Host-Adapter> gefunden bei PCI 0/16/0

l Alternativ dazu können Sie auch für ein SAS-Laufwerk ein Terminal-Fenster öffnen und den folgenden Befehl vom Verzeichnis root ausgeben:

dmesg | grep SAS

Dieser Befehl zeigt eine ähnliche Ausgabe wie die Folgende an:

SCSI0:LSI Logic SAS-basierter MegaRAID-Treiber

l Eine andere Methode ist die Verwendung des Befehls:

cat /proc/scsi/scsi

Dieser Befehl zeigt eine ähnliche Ausgabe wie die Folgende an:

Host: scsi0-Kanal: 0 Id:6 Lun:00 Hersteller: Quantum-Modell: ULTRIUM 3 Rev: 1897 Typ: Sequenzieller Zugriff ANSI SCSI-Revision 04

l Sie können auch mithilfe eines Texteditors die Meldungen in der Datei /var/log/ anzeigen und nach Bandlaufwerkeinträgen suchen.

ı Eventuell sind auf einem System mehrere Bandgerätenamen im Verzeichnis **/dev, wobei es nicht zu bestimmen weiß, welche st**-Nummer zu verwenden<br>ist. Um die **st**-Gerätenummer des angeschlossenen Bandlaufwerks anzuzeigen, f

dmesg | grep tape

Dieser Befehl zeigt eine ähnliche Ausgabe wie die Folgende an:

SCSI-Band st0 und scsi0 ermittelt .

# **Das Laufwerk lädt die Bandkassette nicht**

Wenn Sie keine Bandkassette in das PowerVault LTO-3-060-Bandlaufwerk halber Bauhöhe laden können:

1. Überprüfen Sie, ob die Bereitschafts-LED des Bandlaufwerks eingeschaltet und alle anderen LEDs ausgeschaltet sind (siehe [Abbildung 4-1](file:///C:/data/Stor-sys/LT03/quant/ge/ug_ge/ch04.htm#wp1005552)).

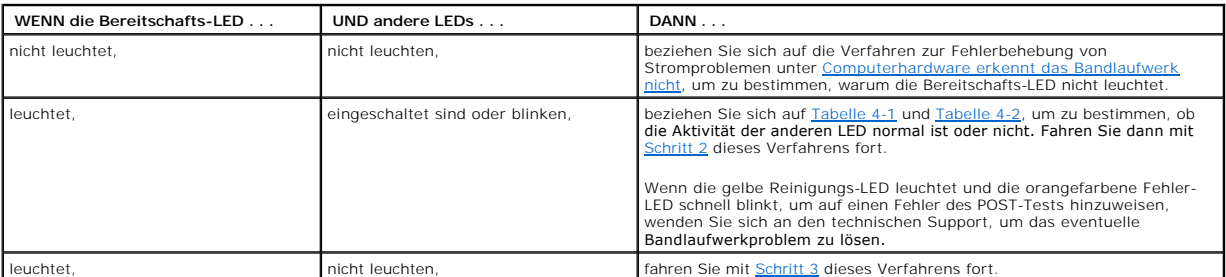

<span id="page-22-0"></span>2. Wenn andere LEDs leuchten, setzen Sie das Bandlaufwerk zurück, indem Sie am Bedienfeld die Auswurftaste drücken und mehr als 5 Sekunden lang gedrückt halten und sie dann loslassen.

<span id="page-22-1"></span>3. Überprüfen Sie, ob das Bandlaufwerk den POST-Test bestanden hat, indem Sie die LED-Aktivitäten beobachten.

Wenn die gelbe Reinigungs-LED leuchtet und die orangefarbene Fehler-LED schnell blinkt, um auf einen Fehler des POST-Tests hinzuweisen, wenden Sie<br>sich an den technischen Support, um das eventuelle Bandlaufwerkproblem zu l

- 4. Wenn die Bereitschafts-LED leuchtet, alle anderen LEDs aus sind und Sie noch immer keine Bandkassette in das Bandlaufwerk laden können, untersuchen Sie das Band und das Innere des Bandlaufwerks.<br>
o Prüfen Sie folgendes:
	-
	- n Keine Bandetiketten verhindern das ordnungsgemäße Einlegen des Bandes.<br>
	n Bandetiketten sind nur auf den richtigen Bandoberflächen angebracht und liegen flach an und stehen nicht ab<br>
	n Stellen Sie sicher, dass sich Band
		-
		-
		- -
- 5. Versuchen Sie, eine andere Bandkassette einzulegen.
- 6. Wenn immer noch kein Band in das Bandlaufwerk eingelegt werden kann, wenden Sie sich an den technischen Support, um das mögliche Problem mit dem Bandlaufwerk zu lösen.

# **Das Laufwerk wirft die Bandkassette nicht aus**

Wenn Sie eine Bandkassette nicht aus dem PowerVault LTO-3-060-Bandlaufwerk halber Bauhöhe auswerfen können:

1. Überprüfen Sie, ob die Bereitschafts-LED des Bandlaufwerks leuchtet und alle anderen LEDs aus sind.

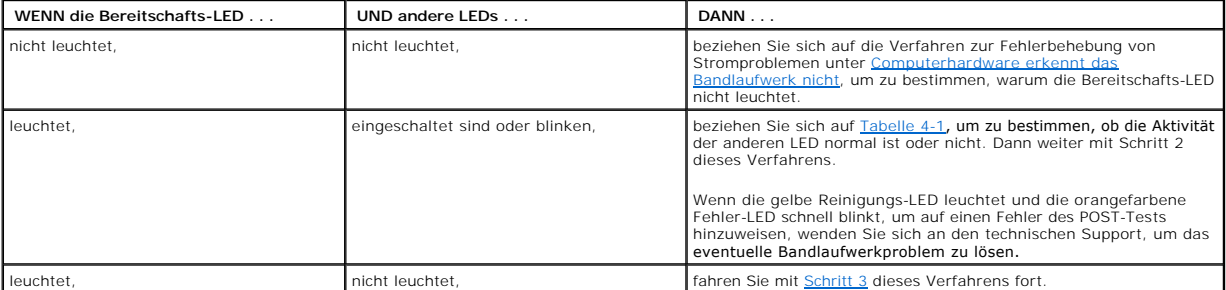

2. Wenn andere LEDs leuchten, setzen Sie das Bandlaufwerk zurück, indem Sie am Bedienfeld die Auswurftaste drücken und mehr als 5 Sekunden lang gedrückt halten und sie dann loslassen.

#### <span id="page-22-2"></span>3. Wenn die Bereitschafts-LED leuchtet und alle anderen LEDs aus sind, drücken Sie am Bedienfeld auf die Auswurftaste.

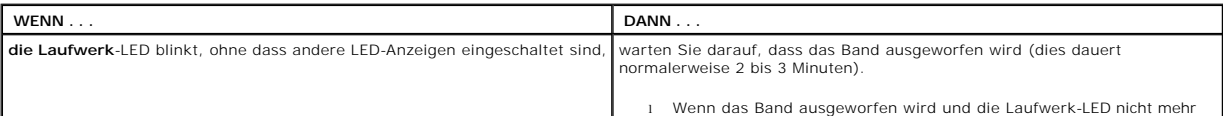

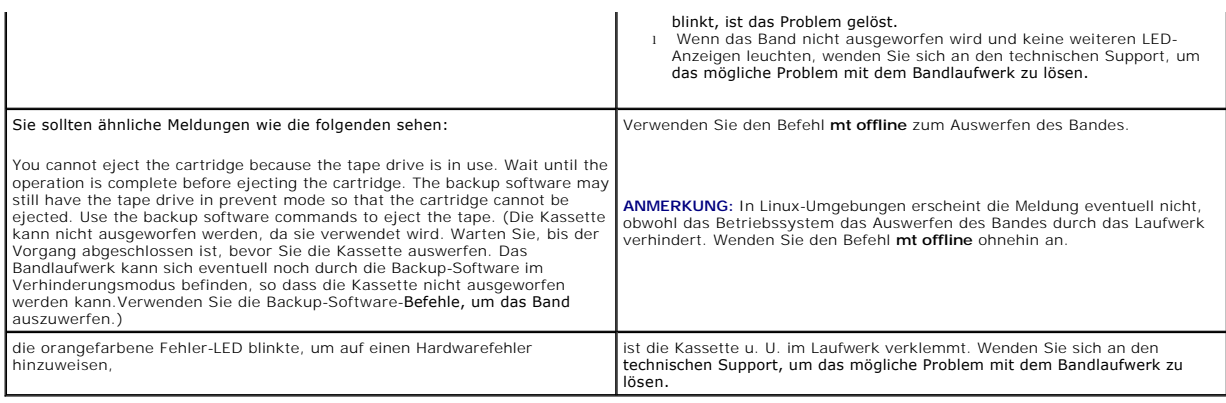

# **Langsame Backup-Vorgänge**

Viele Faktoren können Backups langsam scheinen lassen. Um eine höchstmögliche Übertragungsrate zu erzielen, gilt für das PowerVault LTO-3-060- Bandlaufwerk halber Bauhöhe Folgendes:

Es MUSS mit einem SCSI-HBA verbunden sein, der mindestens 80 MB/s aufbringen kann;

ı Zudem MUSSEN parallele SCSI-LTO-3-060-Laufwerke an einem Niederspannungsdifferential- (LVD)- SCSI-Controller angeschlossen sein, der ebenfalls<br>- mindestens 80 MB/s aufbringen kann, und<br>ı Es DARF NICHT am gleichen SCSI-B

1. Stellen Sie sicher, dass das Bandlaufwerk an einen LVD-SCSI-Controller angeschlossen ist. Dies erreichen Sie durch folgende Verfahren:<br>o Die Beobachtung des Systemstart-Protokolldateien<br>o Die Überprüfung der Systemstar

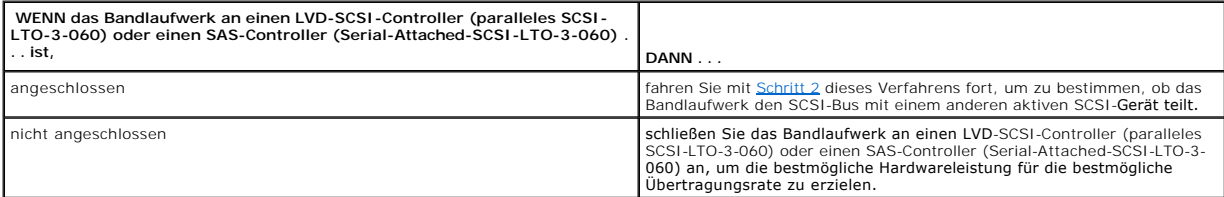

<span id="page-23-0"></span>2. Wenn das Bandlaufwerk an einen LVD-SCSI-Controller (paralleles SCSI-LTO-3-060) oder einen SAS-Controller (Serial-Attached-SCSI-LTO-3-060) angeschlossen ist, stellen Sie sicher, dass es nicht den gleichen SCSI-Bus wie ein anderes aktives SCSI-Gerät verwendet. Dies erreichen Sie folgendermaßen:

- ¡ Prüfung: n Windows Geräte-Manager
	- n Linux-Protokolle
- ¡ Überwachung der SCSI-Controller-Aktivität während des System-Starts.

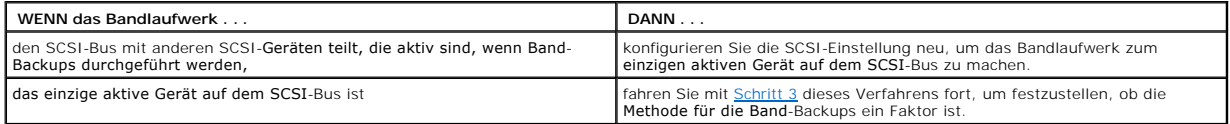

<span id="page-23-1"></span>3. Die Methode des Ausführens von Band-Backups kann ein ausschlaggebender Faktor bei langsamen Backup-Vorgängen sein. Daten, die über eine<br>Netzwerkverbindung an das Bandlaufwerk gesendet werden und Verzögerungen bei der Da

Um festzustellen, ob die Methode, Band-Backups durchzuführen, ein Faktor ist:

o Verwenden Sie die Banddiagnose-Software xTalk, um einen Lesen/Schreiben-Test durchzuführen. Die Software für die Banddiagnose ist unter [support.dell.com](http://support.dell.com/) verfügbar.

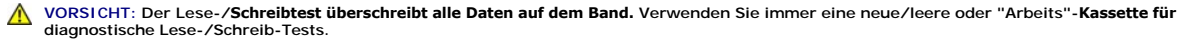

Mit dem Lesen/Schreiben-Diagnosetest wird die Verbindung zwischen dem Bandlaufwerk und dem SCSI-Controller bewertet und die Netzwerk- Datenübertragung und die Backup-Software werden von der Leistungsbewertung ausgeschlossen.

4. Wenn der Test abgeschlossen ist, bestimmen Sie die MB/s-Datenübertragungsrate, um nachzuprüfen, ob das Bandlaufwerk mit einer annehmbaren Geschwindigkeit arbeitet.

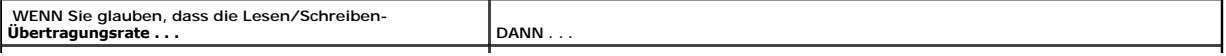

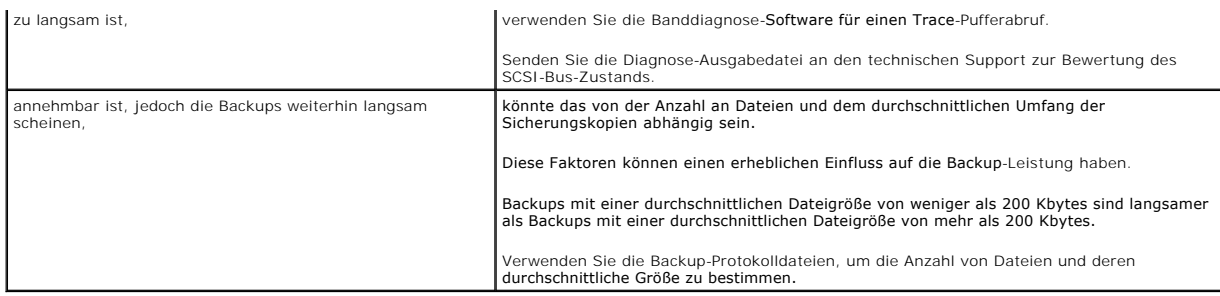

## **Fehlgeschlagene Vorgänge - TapeAlert-Meldungen**

Das PowerVault LTO-3-060-Bandlaufwerk halber Bauhöhe unterstützt den TapeAlert-Standard und gibt die entsprechenden Warnungsmeldungen für<br>Betriebsfehlerzustände aus. Sie können TapeAlert-Meldungen entweder direk auf dem Sy

Die folgenden Abschnitte enthalten Richtlinien zur Fehlerbehebung für die am häufigsten auftretenden TapeAlert-Fehlerzustände.

## **TapeAlert-Meldungen für Backup-Fehler**

Eine Anzahl von Problemen kann das Versagen eines Backup-Verfahrens verursachen.

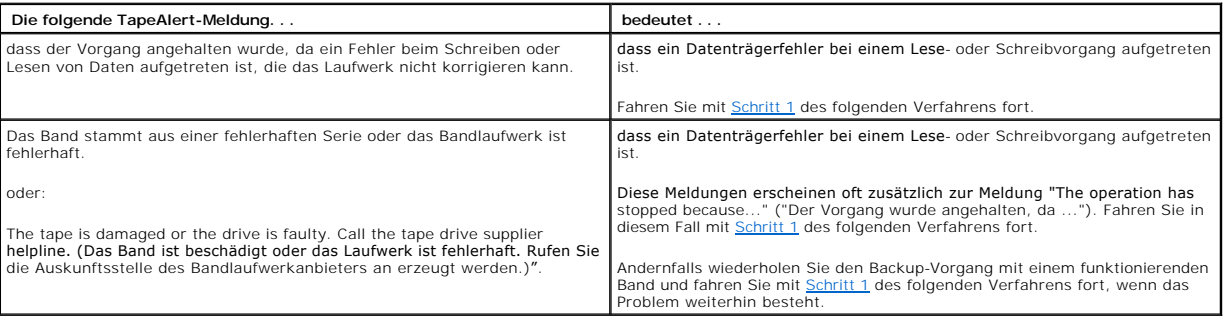

<span id="page-24-0"></span>1. Überprüfen Sie, ob der SCSI-Bus korrekt konfiguriert und terminiert ist (paralleles SCSI-LTO-3-060).

- 2. Wiederholen Sie den Backup-Vorgang, wenn Änderungen an den SCSI-Kabeln oder der Terminierung (paralleles SCSI-LTO-3-060) vorgenommen oder wenn SCSI-Kabel abgezogen und wieder eingesteckt wurden.
- <span id="page-24-1"></span>3. Besteht das Problem weiterhin, nehmen Sie das Datenband heraus und legen Sie eine Reinigungskassette zum Reinigen des Bandlaufwerks ein (siehe [Reinigung des Bandlaufwerks\)](file:///C:/data/Stor-sys/LT03/quant/ge/ug_ge/ch04.htm#wp1005768).
- <span id="page-24-2"></span>4. Nachdem das Bandlaufwerk die Reinigungskassette auswirft, laden Sie das Datenband wieder und wiederholen Sie den Backup-Versuch.
- 5. Besteht das Problem weiterhin, führen Sie anhand der Diagnosesoftware für das Band einen Schreib-/Lese-Test mit 4 GB Daten aus.

**VORSICHT: Der Lese-/Schreibtest überschreibt alle Daten auf dem Band. Verwenden Sie immer eine neue/leere oder "Arbeits"-Kassette für diagnostische Schreib-/Lese-Tests.** 

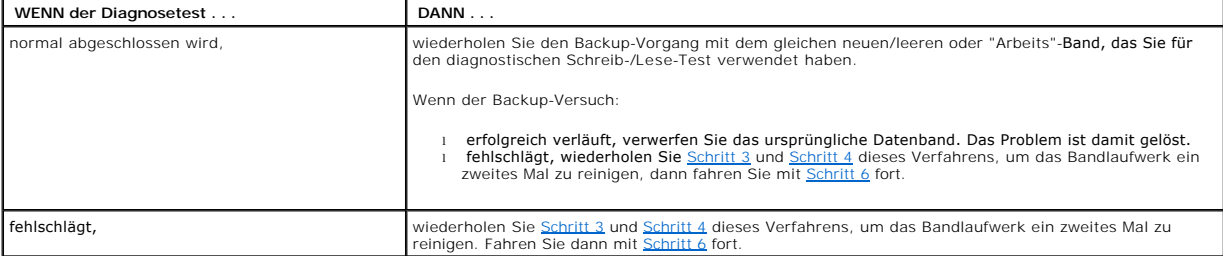

<span id="page-24-3"></span>6. Wiederholen Sie den Backup-Versuch. Wenn der Backup-Versuch:

- 
- o erfolgreich verläuft, ist das Problem gelöst.<br>○ fehlschlägt, wenden Sie sich an den technischen Support, um das mögliche Problem mit dem Bandlaufwerk zu lösen.

### **Schreibschutz-TapeAlert-Meldungen**

Schreibschutz-TapeAlert-Meldungen können aus folgenden Gründen angezeigt werden:

- l Wirkliche schreibgeschützte Bandkassetten l Fehlerhafte Bandkassetten
- l Kassetten eines Typs, der schreibgeschützt zu sein scheint

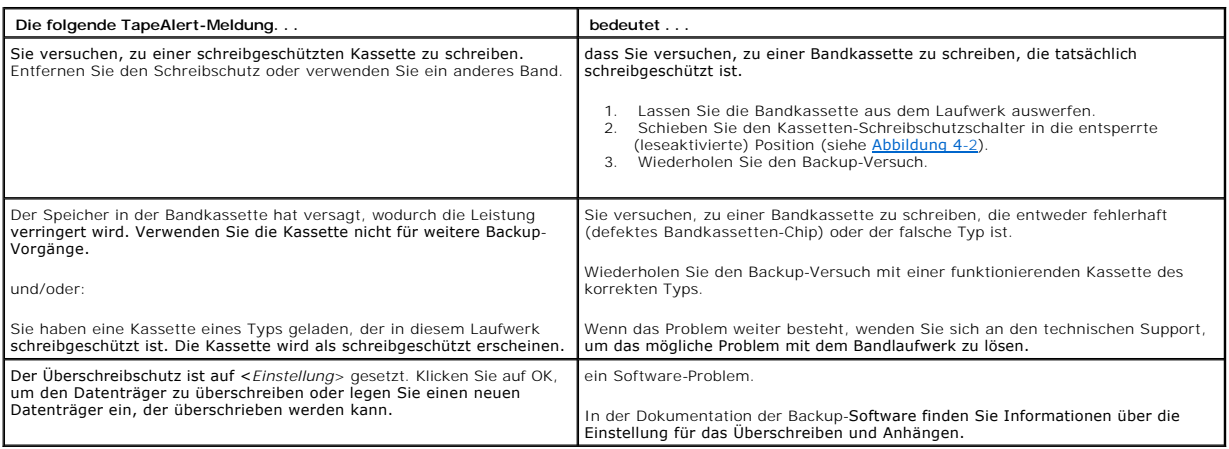

## **Hardwarefehler-TapeAlert-Meldungen**

Hardwarefehler-TapeAlert-Meldungen sind beschreibend und direkt.

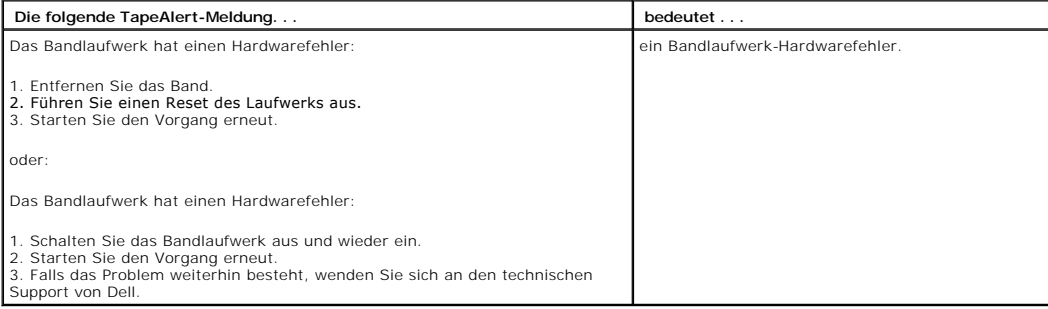

1. Drücken Sie am Bedienfeld auf die Auswurftaste, um die Bandkassette auszuwerfen.

2. Schalten Sie das Bandlaufwerk aus und wieder ein:<br>a. Beenden Sie alle ausführenden Anwendungen.<br>b. Fahren Sie die Arbeitsstation oder das Serversystem herunter.<br>c. Starten Sie das System neu.

### 3. Überprüfen Sie den Betriebszustand des Laufwerks mittels der LED-Anzeigen am Bedienfeld des Bandlaufwerks (siehe [Tabelle 4-1](file:///C:/data/Stor-sys/LT03/quant/ge/ug_ge/ch04.htm#wp1010523) und [Tabelle 4-2.](file:///C:/data/Stor-sys/LT03/quant/ge/ug_ge/ch04.htm#wp1010692)

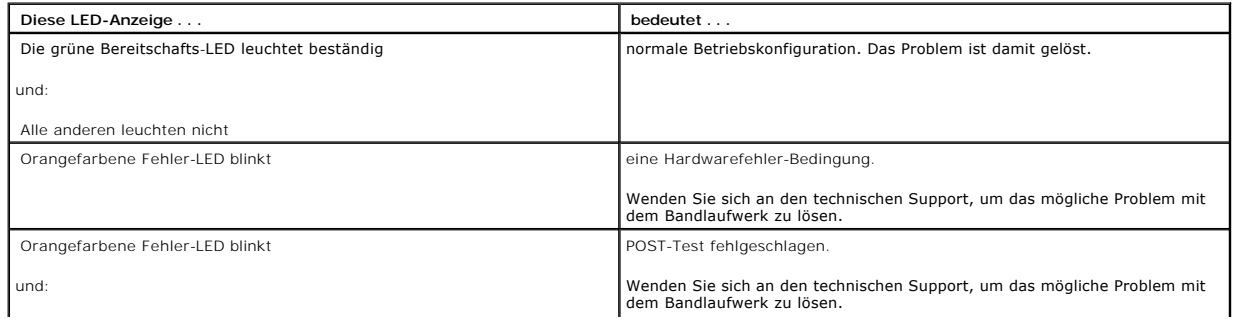

 $\overline{\phantom{a}}$ 

## **Bandreinigungs-TapeAlert-Meldungen**

Bandreinigungs-TapeAlert-Meldungen verweisen auf Probleme beim Einlegen einer Reinigungskassette in das PowerVault LTO-3-060-Bandlaufwerk halber<br>**Bauhöhe. Wie die Hardwarefehler**-TapeAlert-Nachrichten sind die Bandreinigun

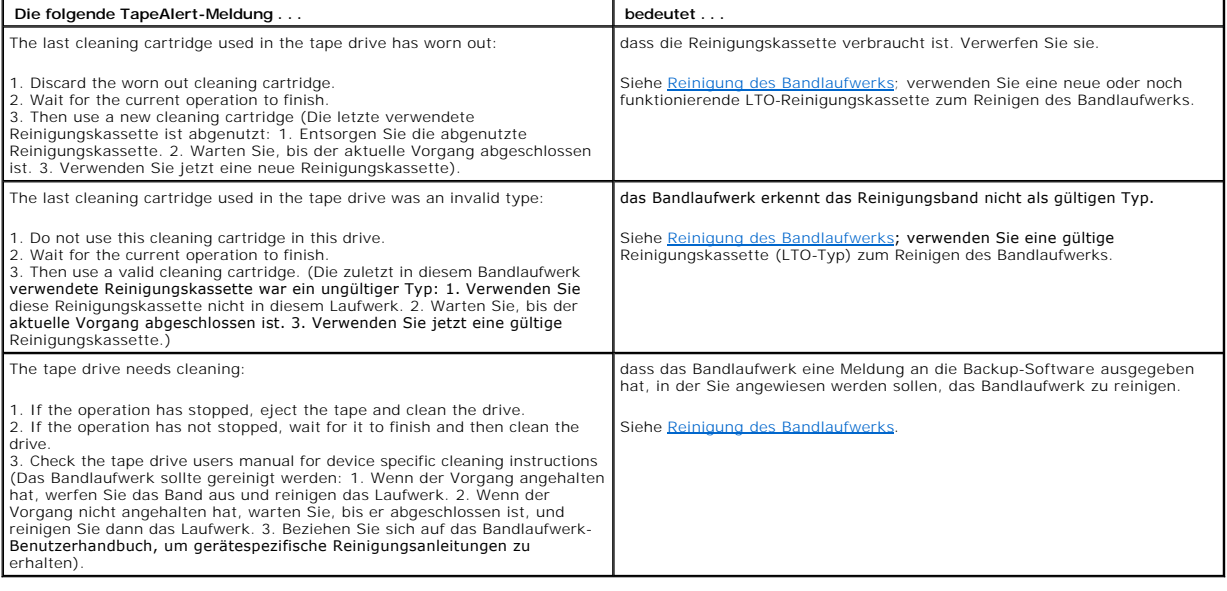

# <span id="page-27-0"></span>**Wie Sie Hilfe bekommen**

**Dell™ PowerVault™ LTO-3-060-Bandlaufwerk - Benutzerhandbuch** 

[Kontaktaufnahme mit Dell](#page-27-1)

# <span id="page-27-1"></span>**Kontaktaufnahme mit Dell**

Telefonnummer für Kunden in den USA: 800-WWW-DELL (800-999-3355).

**ANMERKUNG:** Wenn Sie über keine aktive Internetverbindung verfügen, finden Sie entsprechende Kontaktinformationen auch auf der Rechnung, dem Packzettel oder im Produktkatalog von Dell.

Dell bietet online und per Telefon verschiedene Support- und Kundendienstoptionen. Die Verfügbarkeit ist vom Land und dem Produkt abhängig, und es ist<br>möglich, dass in Ihrem Gebiet einige Dienste nicht verfügbar sind. So n

1. Besuchen Sie **support.dell.com**.

- 2. Bestätigen Sie unten auf der Seite Ihr Land oder Ihre Region im Drop-Down-Menü **Choose A Country/Region (Land/Region auswählen)**.
- 3. Klicken Sie im linken Bereich der Seite auf **Contact Us (Kontakt)**.
- 4. Wählen Sie den von Ihnen benötigten Dienst oder Support-Link aus.
- 5. Wählen Sie die Methode aus, mit der Sie Kontakt zu Dell aufnehmen möchten.

## <span id="page-28-0"></span>**Vorwort**

**Dell™ PowerVault™ LTO-3-060-Bandlaufwerk - Benutzerhandbuch** 

- **Publikum**
- **O** Zweck
- [Gliederung des Dokuments](#page-28-3)
- **In Beziehung stehende Dokumente**

## <span id="page-28-1"></span>**Publikum**

Dieses Handbuch richtet sich an Benutzer des Dell PowerVault LTO-3-060-Bandlaufwerks halber Bauhöhe.

## <span id="page-28-2"></span>**Zweck**

Dieses Handbuch bietet Informationen über das PowerVault LTO-3-60-Bandlaufwerk halber Bauhöhe, einschließlich Informationen zu:

- 
- l Installation der Treibersoftware l Allgemeiner Laufwerkbetrieb
- Service
- l Angaben l Störungen beheben

## <span id="page-28-3"></span>**Gliederung des Dokuments**

Dieses Handbuch ist folgendermaßen gegliedert:

- [Einführung](file:///C:/data/Stor-sys/LT03/quant/ge/ug_ge/ch01.htm#wp1007318) bietet einen Überblick der LTO- und Ultrium-Technologien und fasst die wichtigsten Merkmale des Laufwerks zusammen.
- 1 <u>[Installation der LTO-Treibersoftware](file:///C:/data/Stor-sys/LT03/quant/ge/ug_ge/ch02.htm#wp1015706)</u> Beschreibung der Installation der LTO-Treibersoftware.<br>1 <u>[Linux-Konfigurationsverfahren -](file:///C:/data/Stor-sys/LT03/quant/ge/ug_ge/ch03.htm#wp1009085)</u> **Beschreibung der Konfigurationseinstellungen für Linux-S**ysteme.
- 
- 1 <u>[Betrieb](file:///C:/data/Stor-sys/LT03/quant/ge/ug_ge/ch04.htm#wp1008451)</u> beschreibt den Betrieb und die Wartung der Laufwerke.<br>1 <u>[Theorie](file:///C:/data/Stor-sys/LT03/quant/ge/ug_ge/ch05.htm#wp1008113)</u> beschreibt die den Laufwerken zu Grunde liegende Betriebstheorie einschließlich der in verschiedenen Laufwerkkomponenten verwendeten
- Technologie.<br>1 <u>[Angaben](file:///C:/data/Stor-sys/LT03/quant/ge/ug_ge/ch06.htm#wp1008797)</u> Enthält Angaben zu Laufwerk und Kassetten**.**
- ı <u>- [Fehlerbehebungshandbuch](file:///C:/data/Stor-sys/LT03/quant/ge/ug_ge/ch07.htm#wp1010026)</u> Führt Fehlerbehebungsverfahren auf, die bei eventuell auftretenden Problemen mit dem Laufwerk befolgt werden können.<br>1 <u>[Wie Sie Hilfe bekommen](file:///C:/data/Stor-sys/LT03/quant/ge/ug_ge/help.htm)</u> **erklärt, wie Sie zwecks technischem Support**

# <span id="page-28-4"></span>**In Beziehung stehende Dokumente**

Im folgenden Unterabschnitt werden die hauptsächlichen Dokumente verzeichnet, die mit dem PowerVault LTO-3-060-Bandlaufwerk halber Bauhöhe in Beziehung stehen.

## **Einhaltung von Standards**

Die Kleinrechner**-Systemschnittstelle wird in Standards beschrieben, die mehrere Versionen und mehrere einzelne Dokumente umfassen. Der ursprüngliche<br>Kleinrechner-Systemschnittstelle-Standard, X3.131-1986, wird SCSI-1 gena** 

- -
	-
	-
	-
- 1 INCITS Technical Committee T10 (SCSI-Speicherschnittstellen) Standards:<br>
o SCSI Architecture Model 2 (SAM-2) INCITS 366-2003<br>
o SCSI Architecture Model 3 (SAM-3) INCITS 402-2005<br>
o SCSI Architecture Model 4 (SAM-4)
	-
	-
	-
	-
	- ο Automation/Laufwerkschnittstelle Transportprotokoll 2 (ADT-2) in Entwicklung<br>ο Fibre Channel-Protokoll für SCSI (FCP) INCITS 269-1996<br>ο Fibre Channel Protokoll für SCSI, Zweite Version 2 (FCP-2) INCITS 350-2003<br>ο
	-
	-
	-
	- o SCSI-Parallelschnittstelle 3 (SPI-3) INCITS 336-2000<br>o SCSI-Parallelschnittstelle 4 (SPI-4) INCITS 362-2002
	-
	- o SCSI-Parallelschnittstelle-5 (SPI-5) INCITS 367-2003<br>o SCSI 3 Primäre Befehle (SPC) INCITS 301-1997
	-
	-
	-
	- o SCSI-prim**äre Befehle** 2 (SPC-2) INCITS 351-2001<br>o SCSI-p**rimäre Befehle** 3 (SPC-3) INCITS 408-2005<br>o SCSI-p**rimäre Befehle** 4 (SPC-4) in Entwicklung<br>o SCSI-Streaming-Befehle 2 (SSC-2) INCITS 380-2003<br>o SCSI Stre
- 
- 
- o SCSI Streaming-Befehle 3 (SSC-3) in Entwicklung<br>o Seriell verbundene SCSI (SAS) INCITS 376-2003<br>o Seriell verbundene SCSI 1.1 (SAS-1.1) INCITS 417-2006<br>o Seriell verbundene SCSI 2 (SAS-2) in Entwicklung
- 
- 
- 1 INCITS Technical Committee T11 (Gerätestufen-Schnittstellen-) Standards<br>
o Fibre Channel Arbitrated Loop (FC-AL-2) Zusatzartikel 1 INCITS 332.1999/AM1-2003 Fibre Channel Generic Services-4 (FC-GS-4) INCITS 387-2004<br>
o Fi
	-
	-

**ANMERKUNG:** Der Begriff "SCSI" wird immer dann verwendet, wenn es nicht notwendig ist, zwischen SCSI-Versionen zu unterscheiden.